# UNIVERSIDADE FEDERAL DO RIO GRANDE DO SUL INSTITUTO DE MATEMÁTICA E ESTATÍSTICA DEPARTAMENTO DE MATEMÁTICA PURA E APLICADA

### **POTENCIALIDADES DO SCRATCH PARA A APRENDIZAGEM DE GEOMETRIA ANALÍTICA**

**BRUNO SCARATTI VELOSO**

Porto Alegre 2023

### **BRUNO SCARATTI VELOSO**

## **POTENCIALIDADES DO SCRATCH PARA A APRENDIZAGEM DE GEOMETRIA ANALÍTICA**

Trabalho de Conclusão de Curso apresentado ao curso de Licenciatura em Matemática da Universidade Federal do Rio Grande do Sul como requisito para obtenção do grau de Licenciado em Matemática.

Orientador: Prof. Dr. Vandoir Stormowski

Porto Alegre 2023

CIP - Catalogação na Publicação

```
Veloso, Bruno Scaratti
 Potencialidades do Scratch para a aprendizagem de
geometria analítica / Bruno Scaratti Veloso. -- 2023.
   60 f. 
   Orientador: Vandoir Stormowski.
   Trabalho de conclusão de curso (Graduação) --
Universidade Federal do Rio Grande do Sul, Instituto
de Matemática e Estatística, Licenciatura em
Matemática, Porto Alegre, BR-RS, 2023.
 1. Scratch. 2. Aprendizagem em matemática. 3.
Construcionismo. 4. Aprendizagem Criativa. I.
Stormowski, Vandoir, orient. II. Título.
```
Elaborada pelo Sistema de Geração Automática de Ficha Catalográfica da UFRGS com os dados fornecidos pelo(a) autor(a).

Instituto de Matemática e Estatística Departamento de Matemática Pura e Aplicada

## **Potencialidades do Scratch para a aprendizagem de Geometria Analítica**

Bruno Scaratti Veloso

Banca examinadora:

Prof. Dr. Vandoir Stormowski Instituto de Matemática e Estatística - UFRGS

Prof. Dr. Marcus Vinicius de Azevedo Basso Instituto de Matemática e Estatística - UFRGS

Prof. Dra. Maria Cecília Bueno Fischer Instituto de Matemática e Estatística - UFRGS

#### **AGRADECIMENTOS**

Gostaria de agradecer a muitas pessoas que me ajudaram a chegar neste grande momento da minha vida. Primeiramente à minha mãe por me apoiar nas minhas decisões e me ajudar a passar pelos momentos em que eu pensava somente em desistir. Também agradeço ao meu pai, por ser uma inspiração de pessoa e também de ser humano. Aos meus avós, muito obrigado por serem uma segunda mãe e um segundo pai para mim, jamais esquecerei de vocês.

Também faço um agradecimento especial também a alguns colegas de curso que estiveram ao meu lado desde o início: Luís e Gustavo. A trajetória acadêmica teria sido muito menos interessante sem a presença e amizade de vocês dois, obrigado.

Agradeço também ao meu orientador, professor Vandoir, o qual me guiou através desta jornada ao saber.

Também faço um agradecimento especial a todos os mestres da UFRGS que participaram da minha formação: Rodrigo Sychocki, Marcus Basso, Maria Cecília, Elizabete Búrigo, Rodrigo Braga. Vocês me ajudaram a entender como a matemática é a coisa que eu amo estudar, e também me mostraram como é possível ser um melhor professor.

#### **RESUMO**

Esta pesquisa tem como objetivo investigar as potencialidades do Scratch para o aprendizado de geometria analítica, sob um viés da teoria construcionista. As atividades práticas foram realizadas com alunos do terceiro ano do Ensino Médio, em uma escola da cidade de Porto Alegre, Rio Grande do Sul. Para responder a pergunta "**Quais as potencialidades do Scratch para o aprendizado de geometria analítica sob uma perspectiva construcionista?"** adotamos o paradigma qualitativo de metodologia, e analisamos os dados apoiados na teoria do Construcionismo de Seymour Papert (1994) e na aprendizagem criativa de Mitchel Resnick (2007). Com esta pesquisa, fomos capazes de evidenciar como a construção de animações e jogos com Scratch pode proporcionar momentos de aprendizagem sobre conceitos de geometria analítica.

**Palavras-chave:** Scratch, Geometria Analítica, Construcionismo, Aprendizado de Matemática.

### **ABSTRACT**

The purpose of this work is to investigate the potential of Scratch to the learning of analytic geometry, under the view of constructionism theory. The practical activities were applied with students from the third grade of the high school, at a municipal school in the city of Porto Alegre, Rio Grande do Sul. To answer the guiding question "**What are the potentialities of Scratch in learning analytic geometry under the perspective of Constructionism theory?**" We choose the qualitative bias of methodology, and analyze the data based on the Constructionism theory of Seymour Papert (1985) and in Creativity Learning from Mitchel Resnick (2007). With this research, we were able to demonstrate how the construction of animations and games in Scratch can provide moments of learning of analytic geometry concepts.

**Keywords:** Scratch, Analytic Geometry, Constructionism, Mathematical Learning.

# **LISTA DE FIGURAS**

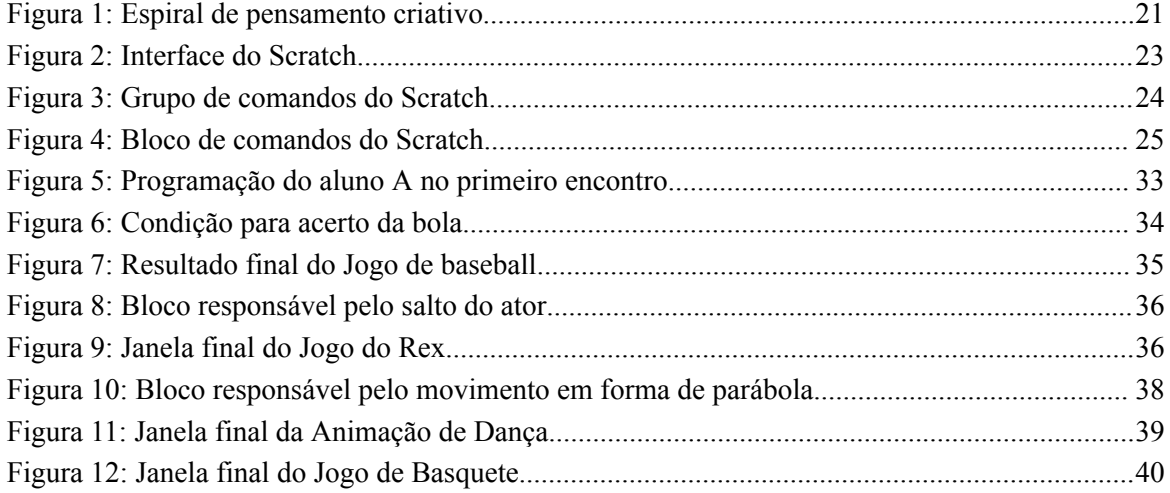

# **SUMÁRIO**

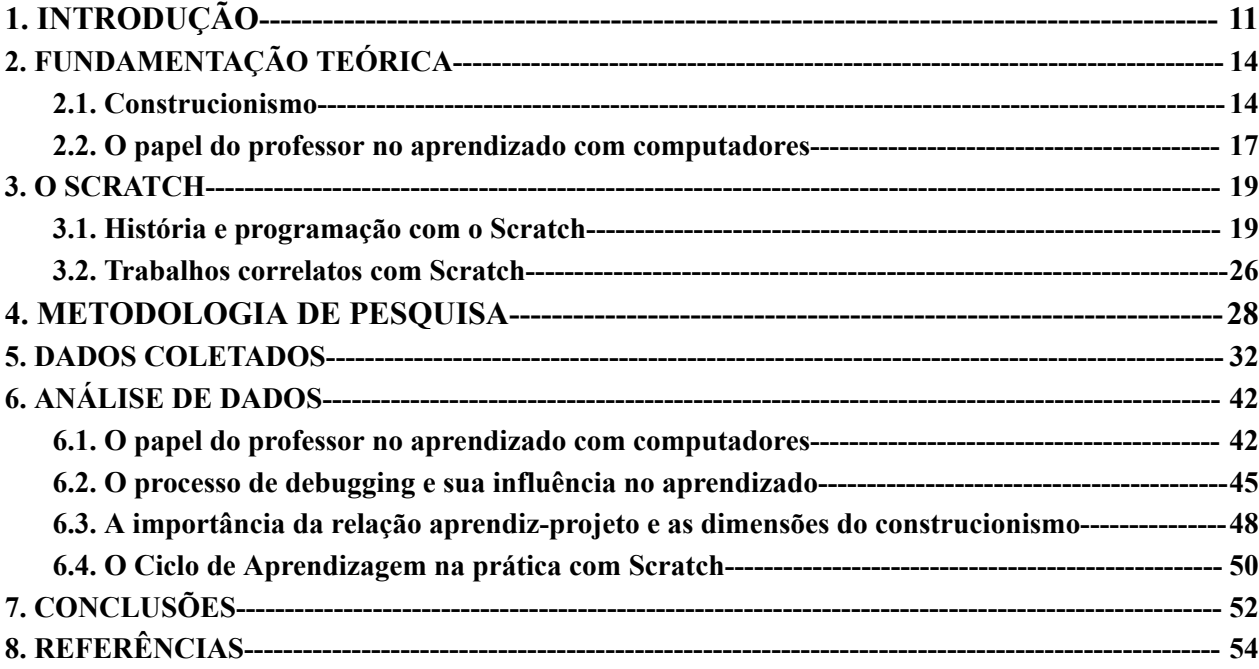

### <span id="page-10-0"></span>**1. INTRODUÇÃO**

Esta pesquisa foi iniciada com o desenvolvimento do projeto durante o semestre de 2022/01. Sua idealização partiu de algumas curiosidades e dúvidas que tenho com relação ao ensino e aprendizagem de matemática envolvendo tecnologias educativas.

Desde o início da minha carreira acadêmica, sempre fui interessado e voltado para observar os raciocínios matemáticos, seus passos, e a relação entre experimentação e generalização de procedimentos feitos. Durante a disciplina de Geometria I, na Universidade Federal do Rio Grande do Sul (UFRGS), fui introduzido ao pensamento matemático, sendo apresentado aos conceitos de hipóteses, teses, argumentos, ou seja, a lógica que envolve o raciocínio matemático e a justificativa de proposições matemáticas. Mais tarde, durante uma disciplina de Vetores de Geometria Analítica, também na UFRGS, fui introduzido à esta área que associa geometria e álgebra, ficando fascinado pela quantidade de lugares e propriedades geométricas que podiam ser representadas por expressões algébricas entre variáveis relacionadas com o plano cartesiano.

Além disso, sempre fui interessado pelo tema de programação. A curiosidade que era desperta em mim somente de pensar em como era desenvolvido e programado um *software* me motivou a estudar programação ainda no ensino médio, quando fui introduzido a linguagem C, talvez não a mais recomendada para um programador de primeira viagem, mas que iria me trazer grandes aprendizados.

Conforme avançava no curso de licenciatura em matemática, fui me familiarizando com diversos recursos digitais educativos, como GeoGebra, SuperLogo, Scratch e GrafEq. Todos estes trabalham aspectos diferentes da interação entre matemática, tecnologia, computador e ensino.

Acredito que tenha tomado minha decisão de pesquisar práticas envolvendo tecnologias durante a disciplina de Educação Matemática e Docência II, onde tive que preparar uma aula e apresentar um seminário sobre tecnologias educativas em sala de aula. Durante a preparação deste trabalho, fui apresentado a ideias que me fariam refletir sobre o uso de *softwares* em sala de aula.

Dito isso, acredito que tenha sido natural a minha escolha de trabalhar com ensino e aprendizagem de geometria analítica com o *software* Scratch, recurso este que conecta programação com aprendizagem através de criação de jogos e projetos. Minha escolha pelo Scratch se deu primeiramente pelo desafio pessoal de não ser um profundo conhecedor do recurso, segundo por se tratar de uma ótima oportunidade de trabalhar com noções de programação no ensino médio, inserindo assim os alunos em um mundo em que a programação está cada vez mais presente em áreas relacionadas a tecnologias.

Guiado pelas decisões e reflexões acima citadas, foi escolhido trabalhar com o tema de programação com Scratch e sua relação e potencialidades com o aprendizado de geometria analítica. Buscaremos responder nesta pesquisa a seguinte pergunta: **"Quais as potencialidades do Scratch para o aprendizado de geometria analítica sob uma perspectiva construcionista?".** Temos como objetivo investigar como alunos de Ensino Médio utilizam conceitos de geometria analítica na criação de animações e jogos no Scratch, além de analisar quais as contribuições para o processo de aprendizagem que a atividade proposta gerou.

A Geometria Analítica é a área da matemática que procura relacionar geometría e álgebra. Nela são estudadas representações algébricas de curvas geométricas no plano, e também no espaço. Para isso, é feito uso de um sistema de coordenadas, podendo estas ser cartesianas, polares, cilíndricas e esféricas. A geometria analítica tem papel importante na programação, no momento que para representar a posição de um objeto na tela precisamos buscar uma representação algébrica para o computador.

Já o Scratch é uma plataforma de criação de animações e jogos criada por Mitchel Resnick, com o objetivo de ser utilizada em salas de aula. No Scratch programamos através da conexão de blocos que desempenham funções, esta característica torna ele uma ferramenta com fácil aprendizagem. O Scratch se torna uma ferramenta viável de uso em sala de aula, no momento que permite seu uso mesmo por alunos sem experiência em programação. Neste recurso podemos utilizar coordenadas cartesianas para representar a posição de um objeto na tela. Além disso, é possível movimentar o objeto em função de um ponto dado no plano. Estas funcionalidades me fizeram propor este trabalho, onde iremos explorar como o Scratch pode potencializar a aprendizagem de Geometria Analítica.

Este trabalho está organizado da seguinte forma: no capítulo 2 apresentamos o referencial teórico no qual iremos fundamentar a análise de dados. No capítulo 3 trazemos o Scratch, apresentando sua origem, os objetivos de seus criadores e também sua interface e forma de programação. Já no capítulo 4 está descrita a metodologia de pesquisa, apresentando como foram organizados os encontros, e também explicitados quais e como será feita a coleta de dados. No capítulo 5 trazemos os dados coletados durante a pesquisa, apresentando os projetos produzidos pelos alunos durante os encontros. Já no capítulo 6 analisamos os dados coletados a partir do referencial teórico apresentado no capítulo 2. No capítulo 7 apresentamos a conclusão da pesquisa, trazendo o que foi possível concluir a partir da análise dos dados. As referências deste trabalho estão no capítulo 8.

### <span id="page-13-0"></span>**2. FUNDAMENTAÇÃO TEÓRICA**

Neste capítulo iremos apresentar a fundamentação teórica na qual iremos basear a análise dos dados coletados nesta pesquisa. Na primeira seção faremos uma exposição dos princípios do Construcionismo de Seymour Papert, apresentando também o LOGO. Na segunda seção exploramos um pouco o papel do professor em uma sala de aula com computador, trazendo o conceito de *matética* de Papert.

Enquanto trabalhava no *Massachusetts Institute of Technology* (MIT), Papert desenvolveu o LOGO, uma linguagem de programação onde através de comandos é possível movimentar uma tartaruga na tela e construir figuras e formas. O objetivo de Papert era transformar o computador em uma ferramenta útil para o processo de aprendizagem, onde o aluno iria ser um protagonista do seu aprendizado, utilizando o computador para construir o conhecimento.

### <span id="page-13-1"></span>**2.1. Construcionismo**

Papert foi um dos precursores do uso do computador em sala de aula. Uma de suas principais contribuições é a teoria que conhecemos hoje como Construcionismo. Papert trabalhou com Jean Piaget na Universidade de Geneva entre 1958 e 1963, período no qual desenvolveu suas ideias construcionistas inspiradas no construtivismo de Piaget. Papert defende com seu construcionismo uma educação que tenha como ator principal o aluno. Além disso, o processo de aprendizagem se apresenta como figura central desta teoria (Papert, 1984).

A teoria Construcionista vai de encontro com a ideia de Instrucionismo, conforme Papert (1985). Para o autor, instrucionismo é o método de ensino que se baseia na aprendizagem através da repetição de instruções e comandos simplesmente 'transmitidos' pelo professor. Este método é pautado por atividades centradas no professor na "transmissão de conhecimento". Também é caracterizado por aulas expositivas, onde o professor fala e cabe ao aluno fazer anotações e captar o conhecimento que o professor está "transmitindo".

Embora este método possa apresentar resultados, "se pudéssemos ver os processos cerebrais em ação você observaria que o sujeito está 'reconstruindo' uma versão pessoal da informação que você acha que está "transmitindo' " (Papert, 1993). Ou seja, o sujeito somente aprende algo quando consegue reconstruir a informação através de seu processo de aprendizagem.

Já o Construcionismo se baseia na ideia oposta ao instrucionismo, ou seja, o centro da aula não é mais o professor, mas sim o aluno (Papert, 1985). No Construcionismo, não cabe ao professor 'passar' o conhecimento para o aluno, mas sim o aluno *construir* o seu conhecimento a partir de sua relação com o computador. Papert utiliza a seguinte frase para explicar o Construcionismo: "Se um homem está com fome, você pode lhe dar um peixe, ou pode ensiná-lo a pescar" (Papert, 1985). Em outras palavras, enquanto no instrucionismo o professor escolhe o que é importante ser ensinado para o estudante e apenas entrega ao aluno, no Construcionismo é o aluno quem escolhe o que é importante e ele constrói seu conhecimento. O conhecimento que os alunos mais precisam é o conhecimento que os ajudará a obter mais conhecimento (Papert, 1985).

Em Sussman (1975), Valente (1993) e Maltempi (2005) é explorado o erro como processo de importância para o aprendizado. A depuração (*debugging*), que é o processo pelo qual são feitos testes em um projeto para verificar possíveis erros, é uma etapa importante para o aprendizado com computadores, pois proporciona ao aluno momentos de discussão e tomada de protagonismo do aprendizado, sendo assim um processo importante para a teoria Construcionista (Sussman, 1975).

Com esta ideia do erro como processo de importância no aprendizado, Valente (1993) apresentou a ideia de Ciclo de Aprendizagem, com quatro etapas: descrição, execução, reflexão e depuração. Este conceito está associado a linguagens de programação e tem como base o interesse em projetos.

A primeira fase, *descrição,* está relacionada com um problema que é escolhido para ser estudado ou analisado. É caracterizada como a solução para este problema em forma de linguagem computacional (Maltempi, 2005). A fase de *execução* se caracteriza pelo momento em que o programa construído é executado pelo aluno. Neste momento o aluno irá comparar os resultados obtidos pelo programa com os resultados esperados. Assim se dá a etapa de *reflexão*, onde o aluno irá avaliar a solução, se esta confere com o resultado que era esperado. Caso nesta etapa seja verificada a efetividade do programa, então o projeto está concluído. Porém, caso seja encontrada alguma incongruência com os resultados esperados, é necessário ocorrer a etapa de depuração da solução (Valente, 1993). A etapa de depuração tem vital importância pois é aqui que o aluno irá avaliar o que já havia produzido, comparando resultados, e encontrando novas estratégias e formas de solução (Maltempi, 2005).

O Construcionismo também defende que o aprendizado possui algumas dimensões associadas: a dimensão pragmática, sintônica, sintática, semântica e social. A *dimensão pragmática* está associada à ideia de que a construção de um artefato pode contribuir para a construção do conhecimento, ao passo que construir e reconstruir um objeto que tenha função ou objetivo pode despertar no aluno o interesse pelo processo de aprendizado (Maltempi, 2005, p. 267).

A *dimensão sintônica* diz respeito à contextualização do projeto desenvolvido, ou do conteúdo estudado. Para isso, é de vital importância que o aluno tenha participação na escolha do tema ou modelo com que irá trabalhar, fortalecendo assim a relação aprendiz-projeto (Papert, 1985).

A *dimensão sintática* busca dar um foco na escolha de ambientes, linguagens e situações que possivelmente tragam vantagens para o desenvolvimento do artefato ou do projeto. Para Maltempi (2005), a ideia principal é que esta estrutura possa dar suporte para o desenvolvimento gradual do aluno, de acordo com suas necessidades e evolução do processo de aprendizagem.

Já a *dimensão semântica* se refere à ideia que manipular elementos que tenham significado para o aluno pode influenciar no seu aprendizado, proporcionando maior significação do conhecimento, ao invés de formalismos e símbolos que podem eventualmente perder o significado para o estudante (Maltempi, 2005).

A última dimensão do construcionismo é a *dimensão social*. Esta dimensão tem como objetivo destacar a relação entre as atividades desenvolvidas pelo aluno com relações pessoais e também relações com o ambiente onde o mesmo se encontra.

O LOGO foi criado por Seymour Papert, em 1967, enquanto trabalhava no *Massachusetts Institute of Technology* (MIT) para servir como ferramenta para o aprendizado com computadores. É um ambiente de programação onde através de comandos podemos movimentar a tartaruga e assim construir figuras. Segundo Valente (1995), "o que torna o ambiente LOGO um ambiente construcionista de aprendizado é o fato de o aprendiz estar construindo algo através do computador". O LOGO proporciona que o estudante esteja no centro de seu aprendizado, "ensinando" o computador conforme programa, o aluno é condicionado a aprender durante este processo também (Valente, 1993).

Ao construir um itinerário de movimento com o LOGO, o aluno precisa descrever um movimento ou ação em linguagem LOGO, executar sua construção, refletir sobre os resultados obtidos e possivelmente depurar o código para correção de erros ou aperfeiçoamentos, se encaixando assim com os passos do Ciclo de Aprendizagem (Valente, 1993). Este aspecto de depuração é essencial, pois é um processo de aprendizado através do erro, que não é visto como uma falha no aprendizado, mas sim uma etapa do aprendizado contínuo do indivíduo. Além disso, o LOGO permite que o aluno consiga visualizar o resultado do seu erro através da execução do código, o que permite que o aluno compare os resultados obtidos com os resultados esperados, dando um novo significado para seu erro e também para a solução correta quando encontrada (Valente, 1993).

Nesta pesquisa iremos utilizar o Scratch, recurso criado por Mitchel Resnick enquanto trabalhava no MIT, período em que trabalhou com Papert no Media Lab do *Massachusetts Institute of Technology* (MIT), onde desenvolveu o Scratch com o objetivo de proporcionar uma aprendizagem com computadores onde o aluno teria liberdade para construir algo de seu interesse de maneira intuitiva e simples. Resnick se inspirou no LOGO e na forma com que o aluno aprende interagindo com ele. Embora sejam recursos diferentes, o construcionismo é um forte pilar de ambos os *softwares* e a metodologia LOGO pode ser transportada para o Scratch. Em ambos os recursos, o foco é a aprendizagem por descoberta, ou seja, o aluno aprende através da sua interação com o computador e através das descobertas que faz utilizando o mesmo. Iremos detalhar o Scratch, suas funcionalidades e características de maneira mais profunda no capítulo 3.

### <span id="page-16-0"></span>**2.2. O papel do professor no aprendizado com computadores**

Embora o aprendizado segundo o Construcionismo seja centrado na ação do estudante e não na do professor, é importante pensar em como o professor deve atuar em sala de aula para que seja proporcionado o melhor ambiente e momento para aprendizagem com computadores. Para Valente (1993), o papel do professor neste processo é de fundamental importância, servindo como um mediador e orientador, providenciando o suporte necessário ao aluno.

Já Papert afirma que "o objetivo do construcionismo é proporcionar o maior aprendizado com o menor ensino possível" (Papert, 1985). Entretanto, embora a ação do professor não seja o centro da aprendizagem no Construcionismo, é um importante orientador e guia para os alunos.

Enquanto a didática se preocupa em como ensinar melhor, a *matética* é a arte de aprender (Papert, 1985). Quando planejamos uma aula olhando pelo aspecto didático estamos preocupados em como ensinar melhor, mas para a matética o foco é como proporcionar o melhor aprendizado. Cabe ao professor procurar estratégias que façam os alunos pensarem.

Como ser um expert em construir conhecimento? Que habilidades são necessárias? São algumas das perguntas que a matética procura responder (Papert, 1985). A matética é uma revolução ante o conhecimento pré-estabelecido, pois podemos aprender sem nos ensinarem, e podemos aprender mais sem sermos ensinados. Novamente, isso não invalida nem diminui o papel do professor em sala, apenas altera o foco para o estudante, possibilitando que a autonomia do aluno o guie pelo processo de aprendizagem (Papert, 1985).

Neste trabalho iremos procurar evidências de que o Scratch possui potencialidades para o aprendizado de geometria analítica. Para isso, iremos propor uma prática que tenha caráter construcionista, e que busque explorar as relações aluno-máquina, colocando a aprendizagem em um contexto de descoberta, de construção do conhecimento, conforme Papert (1985). Além disso, iremos nos apoiar em Resnick (2007) para trazer aspectos de aprendizagem criativa.

#### <span id="page-18-0"></span>**3. O SCRATCH**

Apresentaremos neste capítulo o Scratch, trazendo sua história, quais os objetivos dos criadores e suas principais características. Optamos por dedicar um capítulo para apresentar o recurso dado a importância central do mesmo nesta pesquisa. Aqui iremos explorar como o Scratch foi planejado para seu uso em sala de aula, além de características que trazem potencialidades para o aprendizado através do Scratch.

Ao final do capítulo listamos alguns trabalhos correlatos que utilizam o Scratch como recurso em sala de aula. Iremos apresentar como o Scratch foi utilizado, que tipo de dados os autores conseguiram coletar e a que conclusões chegaram sobre o uso deste recurso para o aprendizado.

#### <span id="page-18-1"></span>**3.1. História e programação com o Scratch**

O Scratch desenvolvido por Mitchel Resnick, um cientista da computação que trabalhou no *MIT*, período no qual desenvolveu o Scratch, baseando-se no LOGO e nas ideias construcionistas de Papert. Segundo Resnick (2007), em um mundo com mudanças cada vez mais rápidas, o conhecimento não é mais o suficiente para obter soluções para problemas inesperados, sendo necessário cada vez mais uma abordagem com pensamento criativo. Neste sentido, as tecnologias digitais podem nos auxiliar, no momento que é capaz de possibilitar a criação de objetos e produtos antes impossíveis ou inviáveis para qualquer um. Esta característica somada com o pensamento criativo se torna uma ferramenta poderosa para solução de problemas que surgem cada dia mais nos ambientes de programação e trabalhos com tecnologia.

Para Resnick, o uso do Scratch em sala pode proporcionar o "espiral de pensamento criativo", processo no qual os alunos imaginam o que querem construir, criam um projeto baseado em suas ideias, jogam com suas criações, compartilham suas criações e refletem sobre suas construções. Assim, conforme o estudante refaz estes processos, ele aprende a desenvolver suas próprias ideias, consegue verificar seu funcionamento, obtém o *input* de outros usuários que

podem sugerir alterações, e faz modificações na sua ideia inicial (Resnick, 2007). Na Figura 1 podemos ver o espiral de pensamento criativo descrito por Resnick.

Resnick trabalhou com o jardim de infância, onde desenvolveu jogos e materiais físicos para desenvolver a aprendizagem criativa, e se valeu do espiral de pensamento criativo. Para o autor, ao avançarmos para séries mais elevadas, como estamos lidando com conhecimentos mais avançados, não podemos mais trabalhar somente com materiais físicos, temos que partir para uma dimensão onde tenhamos mais possibilidades de criação, precisamos de outros tipos de ferramentas, mídias e materiais que busquem incentivar o aluno a explorar o pensamento criativo (Resnick, 2007).

Ao desenvolver o Scratch, Resnick (2007) o pensou como um recurso que possibilitasse ao usuário construir o que imaginasse, sem estar restrito a qualquer limitação. Assim, o Scratch é uma ferramenta que pode proporcionar que o estudante *crie* o que ele *imaginar*, sem restrições. Criar é a raiz do pensamento criativo. Assim, se procuramos incentivar que os jovens desenvolvam o pensamento criativo, precisamos prover para eles oportunidades para que possam criar. Estas são os primeiros passos do pensamento criativo: imaginar e criar.

O terceiro passo é o *jogar*. Para Resnick (2007), jogar e aprender são atividades intimamente conectadas. Ambas envolvem um processo de experimentação, exploração e teste das fronteiras. Entretanto, conforme os estudantes crescem, muitos professores e pais veem esta tarefa de jogar como uma atividade sem propósito, apenas como um passatempo, quando na verdade se trata de uma etapa poderosa para o desenvolvimento da criatividade.

Agora, ao *compartilhar* suas criações, os jovens aprendem e evoluem com o projeto de seus colegas e até de pessoas que não conhecem. Este aspecto do espiral de pensamento criativo abre uma infinidade de possibilidades, no momento que permite que alunos possam explorar as criações de outros usuários, se inspirar, e criar algo novo. Além disso, este compartilhamento permite que outros usuários dêem sugestões às criações, fazendo com que o aluno evolua, e continue desenvolvendo seu pensamento criativo (Resnick, 2007).

Por último, todavia não menos importante, o ato de *refletir* sobre sua criação é essencial, pois fecha o ciclo do espiral. Ao abrir esta possibilidade de reflexão, o usuário é levado a repensar o que criou, desenvolvendo assim um conhecimento novo em cima de sua criação. Além disso, isso exercita o pensamento criativo, pois nos faz pensar sobre nossas próprias escolhas, decisões e estratégias (Resnick, 2007). Para Resnick, não basta repetirmos uma vez este ciclo do

<span id="page-20-0"></span>espiral de pensamento criativo, mas sim repetir inúmeras vezes. Quanto mais iteramos este processo, mais possibilitamos que novas ideias surjam a partir de ideias antigas, desenvolvendo assim a criatividade.

**Figura 1:** Espiral de pensamento criativo

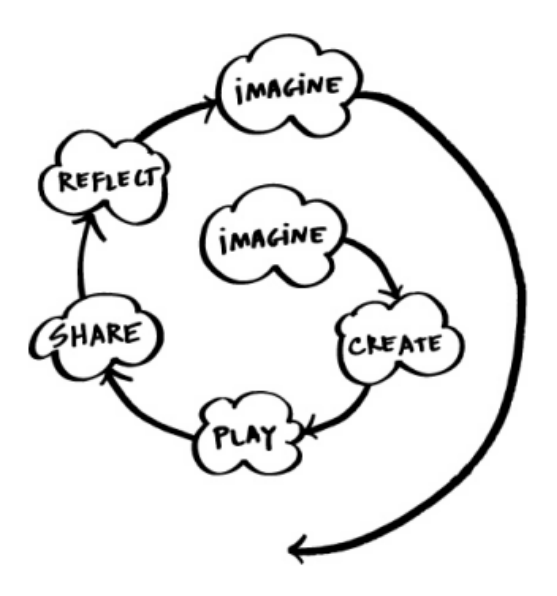

**Fonte:** Resnick (2007)

O Scratch, por se tratar de uma linguagem de programação em blocos, proporciona ao aluno uma experiência com programação mais intuitiva e direcionada para o aprendizado da lógica e estrutura de programação. É possível trabalhar com vários tipos de mídias no Scratch, como imagem, vídeo e áudio (Resnick et al, 2009). Estes recursos são descritos por Resnick (2007) como essenciais para o Scratch. Segundo ele, o recurso foi desenvolvido com o objetivo de ser mais consertável, mais significativo e mais social que outros ambientes de programação, possibilitando uma maior interação entre aluno e computador.

Durante a construção do Scratch, foram definidos dois critérios de prioridade no projeto: diversidade e personalização. A diversidade se dá pela quantidade de possibilidades de aplicações possíveis para o recurso, como jogos, aulas, simulações, animações. A personalização se caracteriza pela facilidade em carregar fotos, vídeos e áudios para dentro do *software*, permitindo uma grande liberdade de caracterização (Resnick et al, 2009).

Outra base que guiou a criação do Scratch foram os quatro P's da aprendizagem criativa: projetos, paixão, pares e pensar brincando. Para Resnick, estes quatro pilares estão fortemente alinhados e inspirados no construcionismo de Papert (Resnick, 2014).

Ao trabalhar com *projetos*, os jovens aprendem novas habilidades e podem desenvolver suas ideias alinhado a um tema que traga significado a este processo. Além disso, eles conseguem pôr o conhecimento em ação, procurando novas soluções para problemas já resolvidos, e desenvolvendo novas estratégias. Ao permitir que os alunos possam construir a partir de suas ideias, o Scratch proporciona que o aluno possa trazer para seu projeto um significado especial. Assim, o interesse por sua criação é reforçado, e assim reforçado seu interesse pelo aprender (Resnick, 2014).

Ao trabalhar com algo desperte sua *paixão*, os jovens estão dispostos a trabalhar duro e empenhadamente. Desta forma, mesmo encontrando alguma dificuldade no processo, o jovem estará disposto a procurar uma solução, pois aquele projeto ou atividade desperta uma paixão em seu interior (Resnick, 2014).

Isso nos leva ao terceiro P: *pares*. Aprender é uma atividade social, requer compartilhamento e discussões com grupos e pessoas diferentes. No momento que o Scratch possibilita o compartilhamento de seus projetos *online*, ele possibilita que pessoas de todo o mundo possam jogar, testar e dar sugestões para a sua criação. Assim, um simples jogo ou animação pode se tornar um ambiente de aprendizado e troca de saberes (Resnick, 2014).

O último P está associado ao talvez principal aspecto do Scratch: *aprender brincando*. Enquanto muitas pessoas pensam que brincar seja algo apenas divertido e agradável, Resnick reflete que brincar é mais do que isso, brincar é tentar coisas novas, explorar sem medo de errar, arriscar. Assim, brincar é visto como um processo de pensar, experimentar e explorar, sendo estes aspectos centrais no processo de aprendizagem criativa (Resnick, 2014).

Estas características estão conectadas com o 'espiral de pensamento criativo', pois tornam o usuário do Scratch o protagonista do processo. Além disso, ao possibilitar situações com mais significado para os alunos, o Scratch proporciona um aprendizado construcionista, ao momento que permite trazer uma significação para a construção do conhecimento do aluno (Resnick, 2007).

A interface de edição e programação do Scratch, conforme podemos ver na Figura 2, apresenta uma região central branca, onde serão montados os blocos de códigos. À esquerda vemos uma lista com vários blocos com funções, onde o usuário somente precisa "clicar e arrastar" os blocos para a tela de programação.

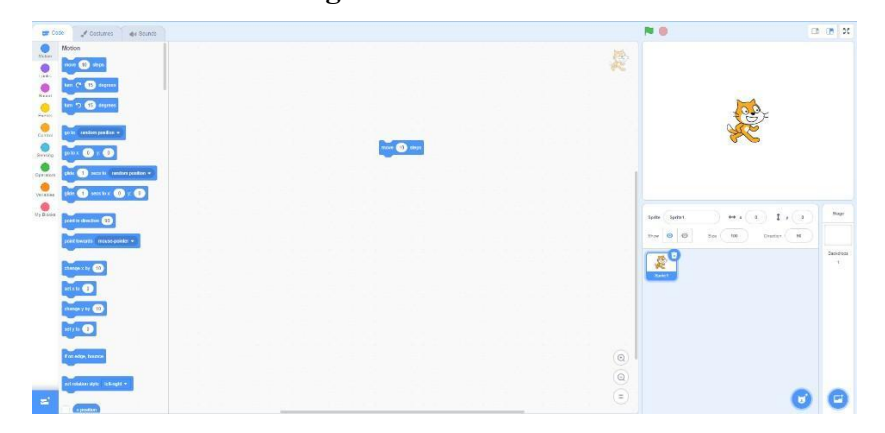

**Figura 2:** Interface do Scratch.

**Fonte:** Captura de tela feita pelo autor.

<span id="page-22-0"></span>Além disso, os blocos de programação possuem formatos diferentes, de forma que não podemos encaixar dois blocos que não são compatíveis. As cores de cada bloco indicam que tipo de ação aquele bloco realiza, por exemplo: um bloco azul é um bloco que está relacionado ao movimento, enquanto um bloco amarelo é um bloco de evento, que cumpre outra função no código.

É comum no Scratch chamarmos de ator, ou *sprite*, um objeto que pode ter uma programação e propriedades próprias. Com este ator, o usuário pode criar personagens, definir movimentos e ações independentes e também construir clones deste personagem.

Visando a característica de personalização, o Scratch possibilita ao usuário alterar a aparência do seu ator, seja através de figuras e imagens já disponíveis na plataforma, seja por fotos ou imagens carregadas pelo usuário. Existem blocos também que permitem a mudança da aparência do ator durante a execução do código, trazendo mais possibilidades ao usuário no momento de criação.

Além da personalização do ator, o Scratch também possibilita a personalização do cenário onde a animação ou jogo irá ocorrer. Da mesma forma como ocorre com o ator, o usuário tem liberdade para carregar uma imagem do seu computador como cenário, ou utilizar um cenário já disponível pelo recurso. Também é possível atribuir uma programação para os cenários, onde o usuário pode definir ações e propriedades de cada cenário separadamente.

**Figura 3:** Grupo de comandos do Scratch.

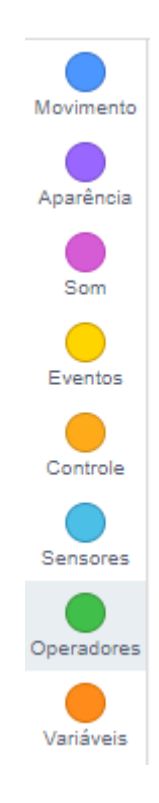

**Fonte:** captura de tela feita pelo autor.

<span id="page-23-0"></span>Os blocos de comandos no Scratch são divididos por sua função, onde cada grupo de blocos possui uma cor característica que o identifica. Na Figura 3 podemos ver os grupos de blocos disponíveis e ao lado a cor que representa cada grupo.

A programação no Scratch se dá pela conexão, ou encaixe, dos blocos, de forma que o código é executado de cima para baixo, ou seja, um conjunto de blocos aninhados serão executados do mais superior de maneira descendente. Cada grupo de blocos também possui um formato de encaixe diferente, de forma que blocos incompatíveis não podem ser conectados. Na Figura 4 podemos ver três blocos de comandos de grupos diferentes. O bloco amarelo é um bloco de evento que é executado quando o botão verde da interface é pressionado, já o bloco azul é responsável por realizar um movimento, e o bloco verde é um bloco lógico. Podemos ver que é possível conectar os blocos amarelo e azul, entretanto não é possível agrupar diretamente os blocos amarelo e verde.

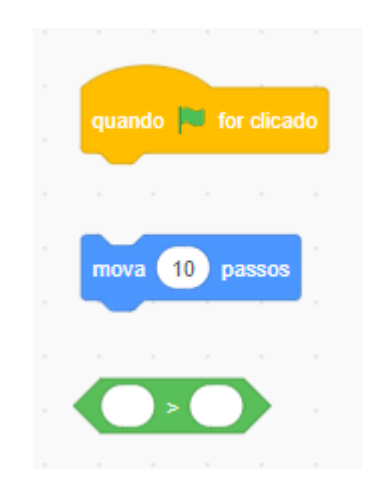

**Figura 4:** Bloco de comandos do Scratch

**Fonte:** Captura de tela feita pelo autor.

<span id="page-24-0"></span>A forma de programação por blocos, junto com os aspectos visuais dos blocos e da interface, que foram planejadas para o uso em sala de aula, tornam o Scratch uma ferramenta com grande potencial para o aprendizado. Por se tratar de um recurso com uso intuitivo e visual, permite seu uso em sala de aula mesmo para alunos que não possuem experiência com programação.

Nesta pesquisa, estamos interessados particularmente em como o Scratch pode proporcionar o aprendizado de conceitos relacionados com geometria analítica. Para isso, buscaremos investigar como os alunos desenvolvem seus jogos e animações no Scratch, e como interagem com os comandos que utilizam coordenadas cartesianas. Além disso, iremos procurar observar que estratégias surgem durante as construções destes projetos que trazem vantagens para a aprendizagem de geometria analítica. Além disso, como iremos trabalhar com projetos feitos pelos alunos, então iremos utilizar as ideias de Resnick sobre aprendizagem criativa, espiral de pensamento criativo.

#### <span id="page-25-0"></span>**3.2. Trabalhos correlatos com Scratch**

Nesta seção apresentamos alguns trabalhos correlatos que trazem o Scratch como recurso principal para o aprendizado em sala de aula. As buscas foram feitas na plataforma LUME da Universidade Federal do Rio Grande do Sul (UFRGS), usando como palavras chave "Scratch", "aprendizado", "matemática".

Dentre os resultados, escolhemos trazer quatro trabalhos que relacionam o Scratch com o aprendizado de matemática. Em cada pesquisa analisada traremos uma breve síntese do trabalho, onde iremos nos atentar principalmente nas eventuais conclusões dos pesquisadores, assim como as contribuições que o Scratch apresentou para o aprendizado durante os trabalhos. Na tabela 1 apresentamos uma descrição dos trabalhos que iremos relatar, onde consta nome do autor, título do trabalho, seu tipo de trabalho acadêmico e o ano de sua publicação.

| Autor                            | Título                                                                                                    | Tipo                                 | Ano  |
|----------------------------------|----------------------------------------------------------------------------------------------------|--------------------------------------|------|
| Kátia Coelho da<br>Rocha         | Programação em Scratch na sala de<br>aula de matemática: Investigações<br>sobre a construção do conceito de<br>ângulo | Dissertação<br>de mestrado           | 2017 |
| Ceres Adriana<br>Hartz           | Scratch: Uma prática com matemática<br>para alunos do quarto ano do ensino<br>fundamental                             | Trabalho de<br>conclusão de<br>curso | 2018 |
| Guilherme<br>Bernardino<br>Cunha | Um estudo sobre operações básicas por<br>meio do Scratch                                                              | Trabalho de<br>conclusão de<br>curso | 2019 |
| Bruno Silveira<br>Corrêa         | Programando com Scratch no ensino<br>fundamental: Uma possibilidade para a<br>construção de conceitos matemáticos     | Dissertação<br>de mestrado           | 2021 |

**Tabela 1:** Trabalhos correlatos com Scratch

A pesquisa feita por Kátia (2017) apresenta uma proposta para a construção do conceito de ângulo com o Scratch. Os sujeitos da pesquisa foram alunos do 6º ano ensino fundamental, que durante onze encontros semanais desenvolveram tarefas propostas pela pesquisadora com o enfoque no aprendizado do conceito de ângulo com o Scratch. A autora se baseou na teoria dos campos conceituais de Vergnaud, além da teoria construcionista de Papert sobre o aprendizado com computadores. Os resultados obtidos pela autora indicam que o Scratch proporcionou uma evolução na compreensão do conceito de ângulos

No trabalho de Hartz (2018) foi investigado como o Scratch poderia contribuir para a aprendizagem de conteúdos de matemática. Os sujeitos da pesquisa foram alunos do ensino fundamental. A autora verificou durante sua pesquisa que os alunos se apropriaram do recurso para seu aprendizado. Além disso, foi possível obter evidências de que os alunos passaram pelos ciclos do construcionismo, construindo hipóteses para o problema, testando os resultados da sua programação, e realizando o *debugging* do código quando necessário. Através destas etapas, a pesquisadora pôde concluir que o Scratch proporcionou momentos de aprendizagem de matemática.

Em Cunha (2019) foi feita uma pesquisa visando analisar como a criação de jogos no Scratch pode influenciar no aprendizado das quatro operações básicas. Os sujeitos da pesquisa foram alunos do ensino médio, e a pesquisa se baseou na teoria construcionista de Papert e também nas ideias de Cury sobre os erros dos alunos e como eles podem proporcionar momentos de aprendizagem. O autor foi capaz de concluir que o tema de criação de jogos no Scratch despertou o interesse dos alunos. Além disso, Cunha constatou que os erros cometidos pelos alunos proporcionaram momentos de aprendizagem por parte dos alunos.

Já na pesquisa de Corrêa (2021), o objetivo era analisar os impactos da programação em sala de aula no desenvolvimento de conceitos matemáticos. A pesquisa se baseou nas ideias de aprendizagem de Piaget e Papert, além de buscar aproximações com o Pensamento Computacional de Wing. O autor trabalhou com a criação de jogos no Scratch com alunos do ensino fundamental. Como resultados, o autor concluiu que os alunos conseguiram desenvolver elementos importantes do Pensamento Computacional, como a decomposição, generalização, abstração e uso de algoritmos para representações. O autor também pôde observar que a programação em blocos do Scratch oportuniza o aprendizado de conceitos matemáticos.

Nesta pesquisa iremos trabalhar com o Scratch, estando particularmente interessados em como se desenvolvem os conhecimentos de geometria analítica com as criações no Scratch. No próximo capítulo traremos a metodologia de pesquisa, apresentando como iremos coletar os dados e o planejamento dos encontros.

### <span id="page-27-0"></span>**4. METODOLOGIA DE PESQUISA**

Neste capítulo será descrito como foi estruturada a pesquisa, apresentando primeiramente o paradigma de Pesquisa Qualitativa e como ele se encaixa com nossa pesquisa. Em seguida apresentamos uma descrição do planejamento dos encontros que foram realizados durante a prática desta pesquisa.

A pesquisa qualitativa, também chamada pesquisa naturalista, tem como método a interpretação e análise de um discurso, observando a relação observador-observado. Surge no período final do século XIX, se estendendo para o século XX. Esta forma de pesquisa foi fundamental no desenvolvimento da psicanálise e antropologia, além de ter grande influência na evolução da Educação Matemática (D'AMBROSIO, 2012).

O grande desenvolvimento da Educação Matemática foi seguido de uma mudança no método de sua pesquisa. A introdução do viés qualitativo, em lugar do quantitativo, permitiu uma interpretação de dados mais adequada, visto que a relação professor-aluno é um ponto central na Educação Matemática (D'AMBROSIO, 2012).

Para Fiorentini (2004), a pesquisa qualitativa tem um caráter descritivo e é focada pela busca de compreender os processos que levaram a um resultado, ao invés de somente os resultados.

Para esta pesquisa, foram propostos seis encontros de 50 minutos com alunos do ensino médio. A coleta de dados foi feita através de gravações de áudio feitas pelo pesquisador e pelos alunos, anotações do caderno de campo do pesquisador, além dos arquivos produzidos pelos alunos durante os encontros. Na próxima seção apresentamos uma descrição dos encontros, trazendo os objetivos de cada encontro para o desenvolvimento da prática e também o objetivo para a pesquisa e para a coleta de dados.

Nesta seção iremos apresentar o planejamento para os encontros. Na tabela abaixo apresentamos a descrição de cada encontro, assim como os objetivos e hipóteses que foram levadas em consideração durante a execução da prática. Cada encontro foi planejado para ter 50 minutos de duração. Este tempo foi pensado tendo em vista que é um horário comum para períodos escolares. No capítulo 5, descrevemos como ocorreram os encontros e os dados coletados com os projetos produzidos pelos alunos.

| Descrição                            | Objetivos do encontro                                                                                  | Objetivos para a pesquisa                                                                                                    |  |
|--------------------------------------|----------------------------------------------------------------------------------------------------|----------------------------------------------------------------------------------------------------|--|
| Apresentação do Scratch              | Apresentar o Scratch<br>Explorar a interface e os<br>projetos existentes                               | Verificar como os alunos<br>exploram o Scratch                                                                                                    |  |
| Comandos de movimento                | Movimentar o ator pela tela<br>Construir uma animação no<br>Scratch                                    | Observar como os conceitos<br>de geometria analítica surgem<br>em animações no Scratch<br>Observar como os alunos<br>relacionam o movimento com<br>as coordenadas cartesianas<br>dos atores              |  |
| Comandos de repetição e<br>variáveis | Explorar os comandos de<br>repetição<br>Construir uma animação que<br>envolva comandos de<br>repetição | Verificar como os alunos irão<br>utilizar os comandos de<br>repetição para criar<br>animações no Scratch<br>Observar como os alunos<br>utilizam variáveis associadas<br>com comandos de repetição        |  |
| Início do projeto final              | Planejamento do projeto final<br>Início da programação do<br>projeto final                             | Analisar como os alunos<br>pensam em movimentos e sua<br>relação com os conceitos de<br>geometria analítica<br>Observar como o significado<br>do projeto pode dar interesse<br>ao aluno pelo aprendizado |  |
| Continuidade ao projeto final        | Continuação do projeto final                                                                           | Analisar como os alunos<br>pensam em movimentos e sua<br>relação com os conceitos de<br>geometria analítica<br>Verificar que tipo de                                                                     |  |

**Tabela 2**: Descrição dos encontros

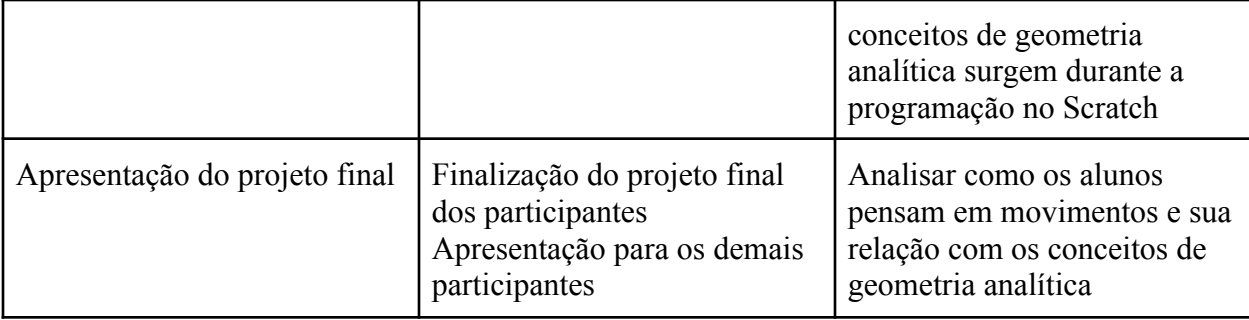

Os primeiros três encontros foram planejados como momentos de introdução ao Scratch. Nestes encontros o objetivo é explorar o Scratch, descobrir que tipo de animações são possíveis de se realizar. Além disso, embora cada encontro tenha seus objetivos próprios, o aluno tem a liberdade para escolher explorar aspectos do Scratch diferentes dos propostos para o encontro. Esta escolha foi feita em busca de manter o interesse do aluno no uso do Scratch, além de não interferir na criatividade do participante e seu próprio processo de aprendizagem e de exploração do recurso.

Durante o primeiro encontro, os participantes terão um momento para explorar o Scratch, seja programando uma animação, seja analisando algum projeto já disponível *online* no site do Scratch. O objetivo com este encontro é que o participante sinta-se confortável com o recurso, além de explorar as diferentes possibilidades que o Scratch proporciona. Neste primeiro encontro procuramos observar como os alunos interagem com o recurso, buscando momentos em que os conhecimentos de geometria analítica sejam utilizados.

No segundo encontro os alunos trabalharam em construir uma animação no Scratch, para isso será permitido que eles explorem uma animação existente. Para que os alunos não acabem apenas utilizando uma animação ou jogo já disponível pronto no Scratch, o pesquisador estará constantemente observando o desenvolvimento dos alunos e sua interação com o computador.

O terceiro encontro teve como foco a utilização dos comandos de repetição e dos comandos de variáveis. Os participantes terão liberdade para explorar como preferirem estes comandos. Seja observando uma animação ou jogo já disponível no Scratch, seja construindo um projeto próprio que utilize estes comandos. O pesquisador irá salientar que, embora seja possível analisar projetos já prontos, é necessário explorar a criação e programação de alguma animação ou jogo que utilize os comandos citados acima.

Os últimos três encontros serão dedicados para a criação do projeto final. Os alunos deverão escolher construir uma animação ou um jogo no Scratch. O tema será de livre escolha, porém caso seja solicitado o pesquisador apresentará algumas sugestões de projetos para a realização. Entretanto, será preferível que os alunos escolham o tema de seus projetos, para manter o seu interesse pelo projeto e também proporcionar o protagonismo do aluno em seu processo de aprendizagem e interação com o computador.

Para investigar respostas para a pergunta norteadora desta pesquisa: "**Quais as potencialidades do Scratch para o aprendizado de geometria analítica sob uma perspectiva construcionista?**", iremos analisar o processo de aprendizagem com o computador como ferramenta. Para isso, iremos coletar dados em forma de diálogo entre os participantes e o pesquisador, além de anotações feitas pelo pesquisador no caderno de campo, e também os arquivos do Scratch produzidos pelos alunos durante os encontros.

Como objetivo desta pesquisa, procuramos verificar como surgem os conhecimentos de geometria analítica durante a construção de projetos no Scratch, além de verificar como o Scratch pode proporcionar momentos de aprendizagem desta área da matemática.

No próximo capítulo iremos relatar os encontros e apresentar os projetos criados pelos alunos durante a prática desta pesquisa.

#### <span id="page-31-0"></span>**5. DADOS COLETADOS**

Neste capítulo iremos apresentar e descrever os projetos construídos pelos alunos durante os encontros. Além disso iremos descrever brevemente como aconteceram os encontros. Dentre todos os participantes escolhemos quatro alunos e seus projetos para analisar. A escolha destes quatro participantes foi feita analisando todos os projetos, e assim foram escolhidos os que traziam discussões mais interessantes, ou o projeto se inseriu melhor com a investigação desta pesquisa.

Em cada seção apresentamos o desenvolvimento do projeto de cada aluno, descrevendo as etapas do projeto, além de relatar algumas discussões entre pesquisador e aluno durante a programação dos jogos e/ou animações.

Os alunos tiveram liberdade para escolher o tema que iriam escolher para suas animações ou jogos, a fim de manter a relação e interesse dos alunos pelo seu projeto. Com o intuito de manter uma organização e fluidez na leitura, as transcrições dos trechos de áudio contendo debates relevantes para análise serão apresentadas no capítulo seguinte, onde iremos analisar os dados, levando em conta a fala dos participantes e suas linhas de pensamento.

A coleta de dados ocorreu em uma escola de Porto Alegre/RS. O nome da escola assim como o nome dos alunos foram omitidos neste trabalho, a fim de proteger suas identidades. Quando necessário serão atribuídas letras maiúsculas para os participantes com o objetivo de diferenciá-los sem expor suas identidades. O convite para participação desta pesquisa foi feito para turmas de Ensino Médio, ao total 18 alunos participaram das atividades. Durante o convite foi explicado que a participação era voluntária, sem benefício financeiro ou de qualquer outro tipo, além disso o desempenho durante a oficina não seria utilizado em avaliações nas disciplinas regulares que os alunos cursam na escola.

Esta apresentação se deu em consonância com a Carta à Direção da Escola, que tem o propósito de autorizar a realização da pesquisa no ambiente escolar escolhido. Durante o convite os alunos que se voluntariaram receberam o Termo de Consentimento Informado, que tem como objetivo obter o consentimento dos responsáveis do aluno para participação na oficina. Também foi entregue aos estudantes o Termo de Assentimento Livre e Esclarecido (TALE), cujo objetivo é a concordância dos alunos como participantes da pesquisa, e o Termo de Uso de Imagem e

Som. Estes documentos se encontram nos apêndices A e B.

Em cada relato abaixo iremos apresentar trechos do código que são interessantes de se relatar. Também iremos apresentar uma captura de tela de cada projeto, mostrando o resultado final das construções dos alunos.

#### **5.1. Aluno A: Jogo de** *baseball*

Durante o primeiro encontro, o aluno A teve a ideia de construir um jogo de *baseball*, onde o objetivo seria o ator no Scratch rebater uma bola a partir de comandos dados pelo usuário. Neste primeiro encontro, o estudante explorou os comandos no Scratch que alteravam a fantasia do personagem conforme uma entrada do usuário.

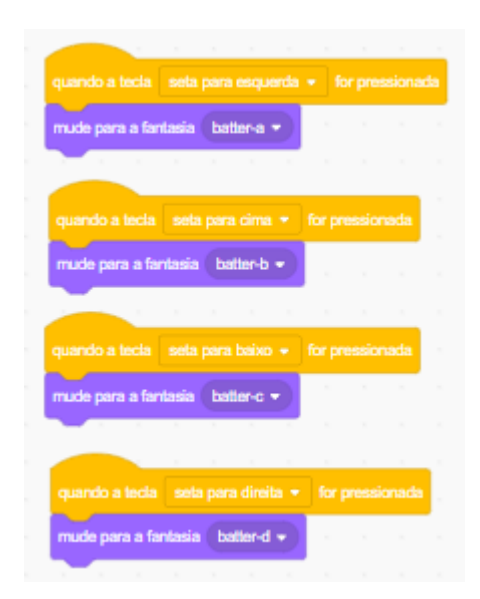

<span id="page-32-0"></span>**Figura 5:** Programação do aluno A no primeiro encontro

**Fonte:** captura de tela feita pelo autor.

Ao ser perguntado o que estava construindo, o aluno comentou que apenas estava explorando alguns comandos que achava interessante, o pesquisador então deu a sugestão de adicionar algum objetivo que se movesse pela tela. O propósito desta intervenção era incentivar o aluno a explorar os comandos de movimento e verificar como o mesmo iria relacionar os

comandos utilizando a posição do ator. Na Figura 5 está apresentado o comando construído pelo aluno ao final do primeiro encontro.

Nos encontros seguintes, o aluno continuou desenvolvendo a ideia do jogo de *baseball,* adicionando a bola que iria se movimentar até o ator para que o mesmo a rebatesse. O pesquisador propôs ao aluno adicionar uma condição para caso o usuário acerte o tempo de rebater a bola ou caso ele não acerte. Após algum momento de reflexão, o aluno decidiu utilizar a variável "posição x" da bola para poder condicionar o acerto do usuário, para isso, o aluno criou uma variável para indicar quando a bola foi acertada ou errada. Na Figura 6 podemos ver os blocos relativos a esta condição para acertar ou errar.

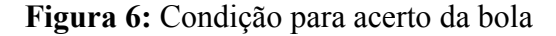

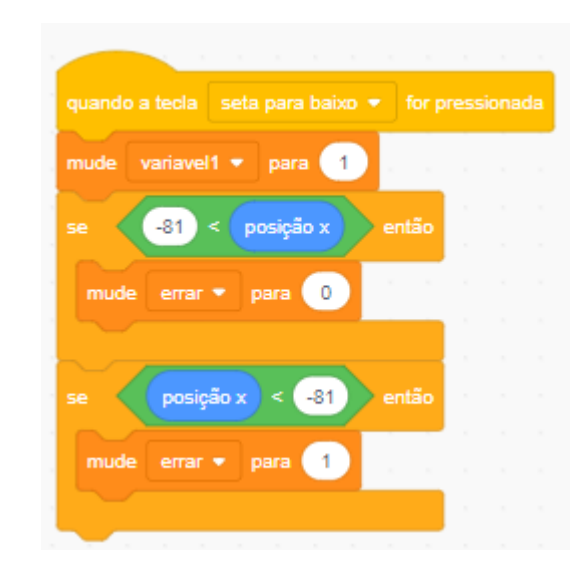

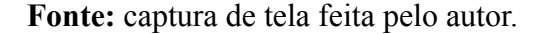

<span id="page-33-0"></span>Foi discutido com o aluno também o que aconteceria se ao trocar o bloco de comparação "maior que" ou "menor que" por um bloco de comparação de igualdade, através de alguns testes o aluno observou que acontecia um erro na execução do jogo. Para solucionar isso, o pesquisador orientou o aluno a tentar colocar um bloco de "espere 1 segundo" para ver o que aconteceria, o aluno então percebeu que a execução já não apresentava mais o mesmo erro.

<span id="page-34-0"></span>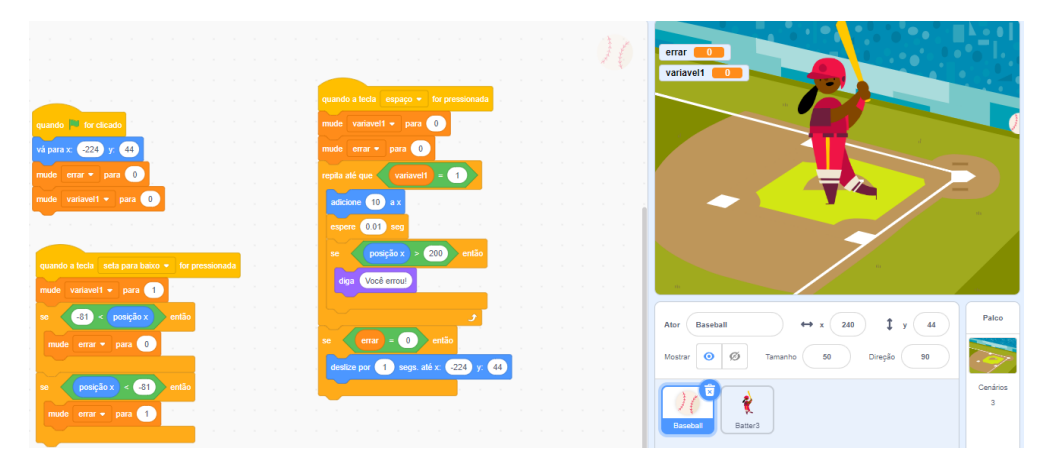

**Figura 7:** Resultado final do Jogo de *baseball*

#### **Fonte:** captura de tela feita pelo autor

Na Figura 7 podemos ver uma captura de tela da interface final, contendo o cenário do jogo e a janela de programação da bola de *baseball*.

#### **5.2. Aluno B: Jogo do Rex**

O segundo aluno que iremos descrever o projeto teve a ideia de construir um jogo onde o objetivo seria saltar sobre obstáculos que iriam vir em direção ao ator principal, o dinossauro Rex. Durante o primeiro encontro o participante explorou a parte visual do Scratch, alterando a aparência do ator, assim como escolhendo um cenário diferente. Em busca de incentivar o aluno, o pesquisador questionou que tipo de jogos ele achava legal, e se não teria algum que tivesse interesse em programar no Scratch.

Já no segundo encontro, o aluno apresentou ao pesquisador a ideia de qual seria o seu projeto: um jogo onde o personagem deveria desviar de obstáculos enquanto corria na tela. O primeiro debate entre o aluno e o pesquisador se deu quando o participante estava desenvolvendo o movimento do ator em direção ao obstáculo. Para realizar este movimento, o aluno pensou em utilizar os comandos de deslizar do Scratch para movimentar o ator Rex em direção ao obstáculo. Ao realizar os primeiros testes, o aluno percebeu que para dar a impressão de movimento, ao

invés de movimentar o ator principal em direção ao obstáculo, era possível também movimentar o obstáculo em direção ao ator principal. Desta forma, podemos ter a ilusão de que o Rex está se movimentando, quando na verdade o que se move é o obstáculo.

Para movimentar este obstáculo sobre o qual o dinossauro deveria saltar, o aluno fez uso do mesmo comando deslizar que já havia pensado antes. Ao programar pela primeira vez o movimento, o aluno percebeu que seu movimento estava errado, pois o obstáculo se movimentava verticalmente, e não horizontalmente como era esperado. O pesquisador então perguntou como o participante estava realizando este movimento, o aluno respondeu que estava utilizando o comando de deslizar. O pesquisador sugeriu então que o aluno realizasse alguns testes com parâmetros diferentes no bloco de deslizar, para observar o comportamento que o ator teria, passado algum tempo o aluno percebeu que ao manter a variável **y** igual a posição do ator e alterando somente a posição **x**, era possível realizar um movimento horizontal.

**Figura 8:** Bloco responsável pelo salto do ator

<span id="page-35-0"></span>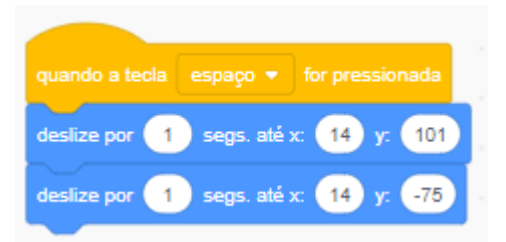

**Fonte**: Captura de tela feita pelo autor.

No terceiro encontro, o aluno explorou os comandos de eventos para fazer uso da tecla "espaço" do teclado para que o ator principal realizasse o salto. Houve um momento de discussão entre o pesquisador e o participante sobre como realizar este salto, e ao final se chegou à conclusão que era possível utilizar também o comando deslize, mas desta vez alterando a coordenada **y**, pois esta seria responsável por alterar a posição vertical do ator, conforme podemos ver na Figura 8. Foi possível perceber que o aluno utilizou os blocos de deslizar com coordenada **x** fixa e a coordenada **y** com variação.

<span id="page-36-0"></span>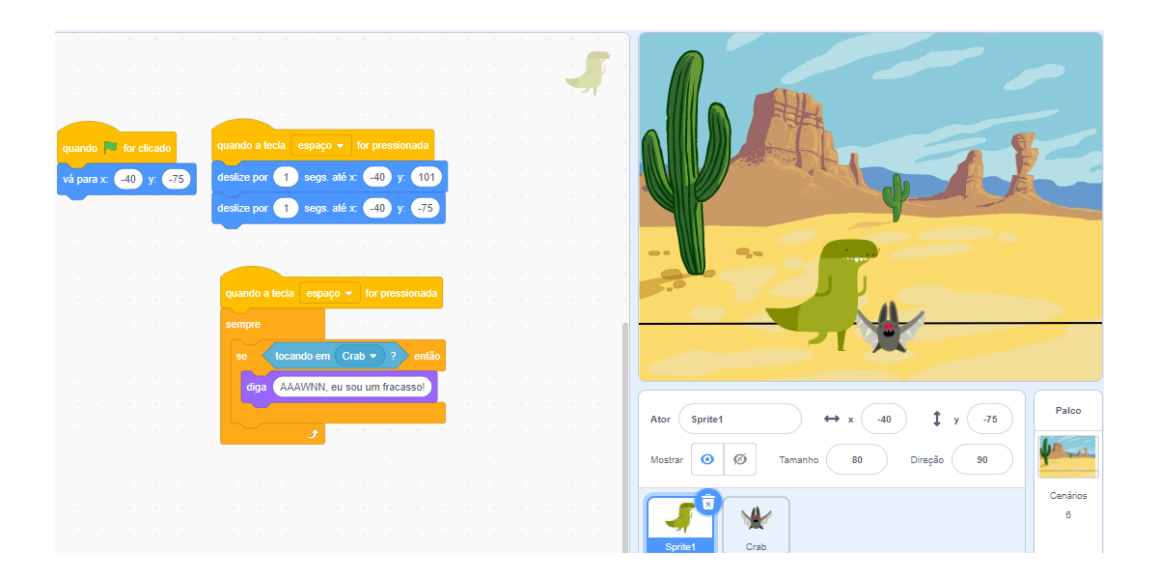

**Figura 9:** Janela final do Jogo do Rex.

**Fonte:** captura de tela feita pelo autor.

No último encontro, o aluno finalizou seu projeto, adicionando um cenário diferente, e também fez algumas correções sobre a velocidade e posição dos atores, além de alterar a altura que o Rex salta. Na Figura 9 acima temos o resultado final do seu código, além do cenário escolhido pelo aluno.

### **5.3. Aluno C: Animação de dança**

O terceiro aluno que iremos relatar o projeto escolheu desenvolver uma animação onde um ator dançarino iria se movimentar na tela enquanto trocava de fantasia para dar a ilusão de estar dançando.

No primeiro encontro foram explorados os aspectos mais visuais do Scratch, como mudança de cor do ator, e também comandos responsáveis por alterar a fantasia do ator. Para

realizar o movimento, o participante fez uso do comando de deslizar. Após uma exploração inicial por parte do aluno, o pesquisador questionou o mesmo sobre como fazer o ator se movimentar com velocidades diferentes em cada movimento, o participante então realizou alguns testes alterando os parâmetros de entrada do bloco e verificou que podia alterar a velocidade alterando o primeiro parâmetro do comando deslizar.

No segundo encontro, a aluna questionou o pesquisador sobre como fazer um movimento não-linear. O pesquisador então sugeriu que o aluno tentasse utilizar variáveis para comandar o movimento do ator. Assim, o aluno explorou os comandos de repetição e o comando de "vá para".

O participante observou que ao colocar na entrada **y** deste bloco o quadrado da variável criada obtinha um movimento que era muito semelhante a um movimento linear, porém levemente diferente. O pesquisador então sugeriu dividir o valor da entrada **y** por um número e observar seu comportamento. Com isso, o pesquisador tinha como objetivo verificar como o aluno iria relacionar o movimento do ator com o gráfico de uma parábola. O participante observou que ao dividir por um número grande, obtinha um movimento cada vez mais lateral porém não-linear, como era desejado. Ao questionar a aluna de como este valor que ela estava dividindo alterava o movimento, ele respondeu que valores cada vez maiores na divisão resultaram em movimentos cada vez mais "abertos". Na Figura 10 vemos os blocos responsáveis por este movimento.

**Figura 10:** Bloco responsável pelo movimento em forma de parábola

<span id="page-37-0"></span>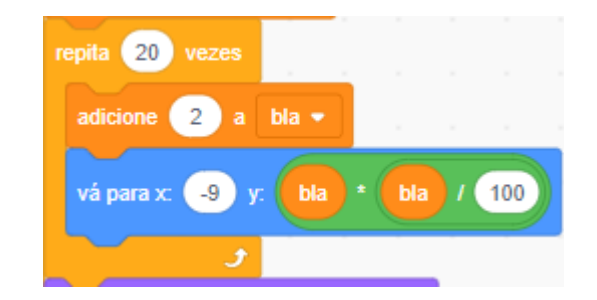

**Fonte:** captura de tela feita pelo autor

<span id="page-38-0"></span>O pesquisador também questionou como o aluno faria para realizar este movimento, mas desta vez alterando o sentido, ou seja, como fazer a bailarina descer em um movimento de parábola.

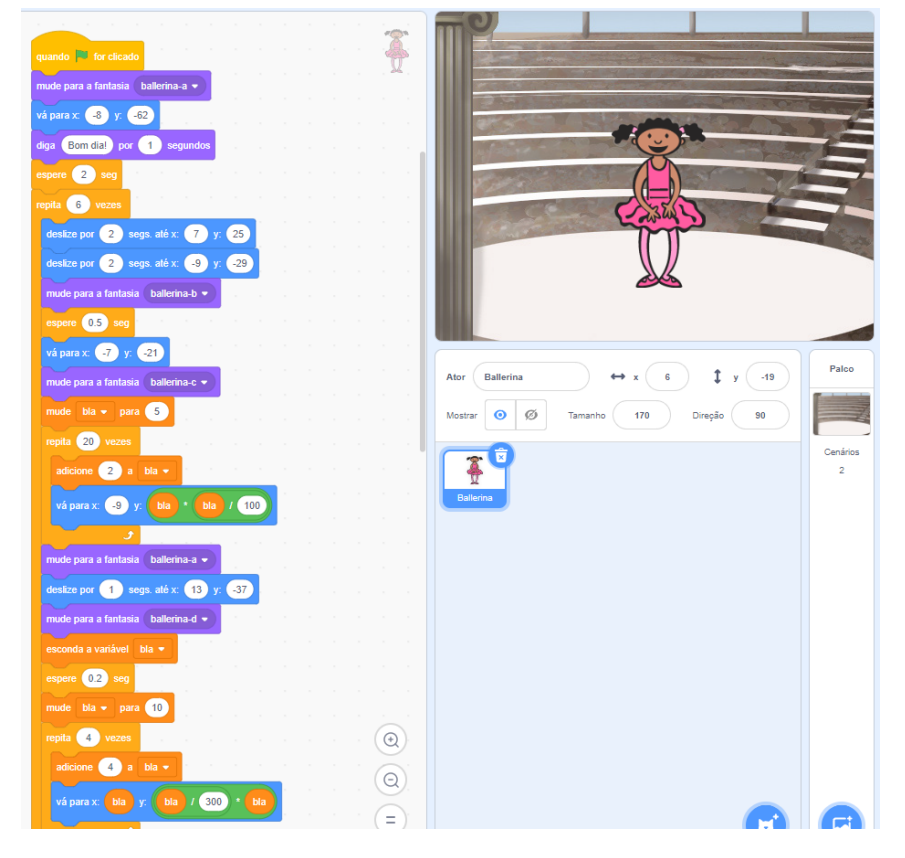

**Figura 11:** Janela final da Animação de Dança

**Fonte:** captura de tela feita pelo autor.

O participante utilizou o último encontro para finalizar seu projeto. Neste dia, ela reuniu os diferentes movimentos que havia criado em uma só animação. Na Figura 11 podemos ver a janela final, onde podemos ver os blocos responsáveis pelo movimento da dançarina. Dado o comprimento total do código criado pelo aluno, foi escolhido nesta Figura apresentar somente os primeiros blocos responsáveis pelo movimento.

### **5.4. Aluno D: Animação de Basquete**

O quarto projeto que iremos descrever é uma animação de um jogador de basquete indo em direção a cesta. O participante no primeiro encontro já apresentou sua ideia ao pesquisador, que deu algumas dicas de como deixar o projeto mais bem elaborado.

No primeiro encontro, o aluno discutiu com o pesquisador como adicionar um ator no Scratch a partir de um arquivo baixado. O pesquisador deu algumas dicas de como fazer isso, e o aluno escolheu baixar uma imagem de uma bola de basquete e também de um jogador para servir de atores de sua animação. Para movimentar o jogador, o participante fez uso do comando de deslizar. Nesta etapa, o pesquisador observou que seu ator estava realizando o movimento na direção contrária de onde era desejado, se deslocando para a direita, ao invés da esquerda. O aluno então realizou alguns testes, trocando os parâmetros iniciais do comando responsável pelo movimento, e percebeu que ao trocar o valor de entrada de x por 89 para -89, o ator realizava o movimento para a esquerda. Ao ser questionado sobre o porquê, o aluno respondeu que através dos testes feitos por ele, valores positivos na entrada x fariam o movimento para a direita, enquanto valores negativos fariam o ator se movimentar para a esquerda.

Nos encontros seguintes, o aluno deu enfoque ao movimento da bola em direção à cesta. O participante comentou com o pesquisador que desejava que a bola fizesse um movimento similar a uma bola de verdade, ou seja, um movimento similar a uma parábola. O pesquisador então sugeriu que o aluno fizesse uso de uma variável para tentar realizar o movimento desejado. O pesquisador sugeriu que o aluno utilizasse o bloco de repetição, junto aos blocos de alterar valor da variável e também o bloco de alterar posição para construir este movimento, de maneira similar ao feito no aluno C.

O aluno então encontrou uma solução similar da Figura 6, porém notou que este movimento não era o desejado. Primeiro, foi questionado porque o ator se movimentava para direita ao invés de para a esquerda, o aluno então respondeu que isso acontecia pois os valores de x estavam aumentando, fazendo com que o ator se movesse para a direita. Além disso, o seu movimento vertical também estava incorreto, pois não estava indo em direção a cesta. Para estas correções, o pesquisador sugeriu que o aluno fizesse alterações no bloco responsável por este movimento, de forma a observar qual o resultado de cada alteração no movimento do ator.

Também foi sugerido que o aluno explorasse mais os blocos responsáveis pelas operações básicas como soma, subtração, multiplicação e divisão. O objetivo era perceber como o aluno iria relacionar cada operação matemática feita na coordenada **y** com o resultado obtido na tela.

Passado um momento, o participante chamou o professor para explicar o que tinha observado. O aluno percebeu que, para realizar seu movimento, na coordenada **y** teríamos que somar vários valores em função da coordenada **x.** Isso mostra que o aluno, através da programação, percebeu a função de cada constante da equação quadrática.

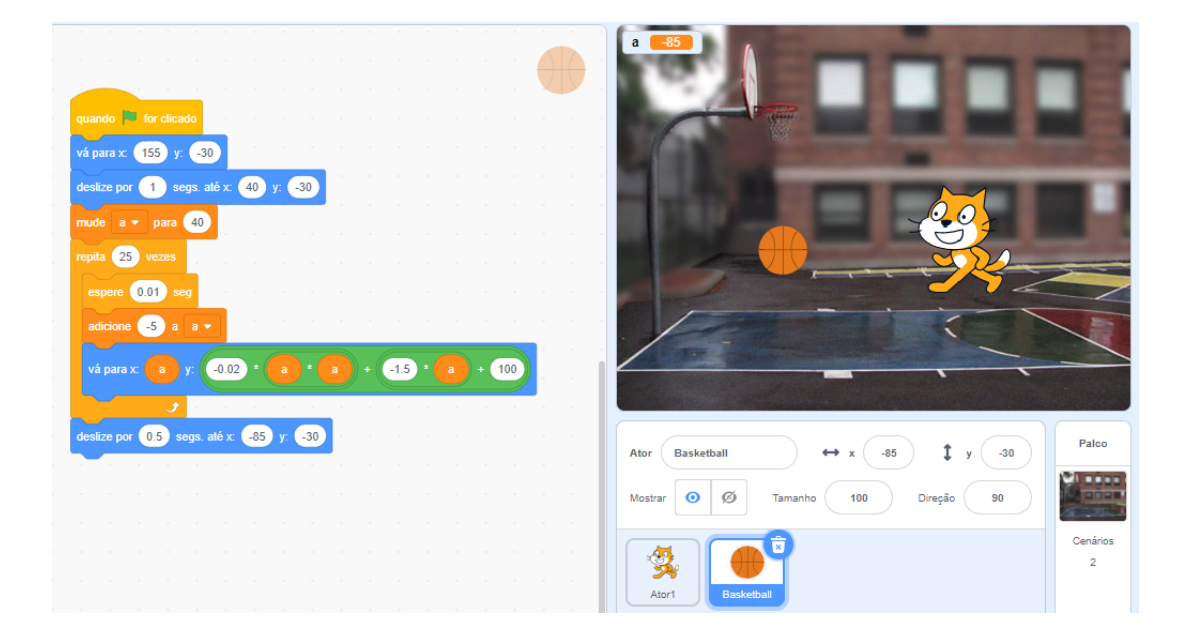

**Figura 12:** Janela final do Jogo de Basquete

**Fonte:** captura de tela feita pelo autor.

<span id="page-40-0"></span>No último encontro, o aluno finalizou seu projeto. Este encontro foi dedicado ao processo de procura de erros. Em busca de tornar o movimento e o lançamento da bola até o garrafão mais suave, o aluno retornou à exploração que havia iniciado com os comandos de deslizar. Na Figura 12 podemos ver o resultado final do projeto, com os blocos de programação do movimento da bola.

Ao final do último encontro houve um momento de compartilhamento dos projetos, onde os alunos poderiam explorar os jogos ou animações dos colegas, fazer dúvidas ou dar sugestões. Por último, o pesquisador agradeceu aos alunos pela participação na pesquisa, parabenizando a todos pelos seus jogos e animações.

No próximo capítulo iremos apresentar a análise dos dados obtidos durante esta prática. Iremos nos basear nas ideias construcionistas de Papert e na aprendizagem criativa de Mitchel Resnick.

### <span id="page-42-0"></span>**6. ANÁLISE DE DADOS**

Neste capítulo iremos analisar os dados coletados durante os encontros. Serão utilizados para análise reflexões retiradas do caderno de campo, gravações de áudio das discussões entre pesquisador e aluno, e também nos projetos construídos Scratch apresentados no Capítulo 5. Iremos analisar os dados à luz da teoria construcionista de Papert, das ideias de Resnick sobre aprendizagem criativa e também sobre os Ciclos de Aprendizado descritos em Valente (1993).

Para fim de organização, separamos os dados por seções. Na primeira seção trazemos uma reflexão sobre o papel do professor no aprendizado com computadores em sala de aula e como este aspecto teve papel central na pesquisa

Na segunda seção descrevemos como o *debugging* proporcionou momentos de reflexão e aprendizado a partir dos erros encontrados no código em relação ao resultado esperado do código. Já na terceira seção apresentamos evidências dos ciclos de aprendizagem descritos por Valente (1993).

Durante todo este capítulo, iremos nos referir aos alunos e seus projetos pelas letras e nomes associados no capítulo 5.

#### <span id="page-42-1"></span>**6.1. O papel do professor no aprendizado com computadores**

Uma das dificuldades de utilizar computadores em sala de aula é conseguir planejar uma sequência em que seja capaz de direcionar a aula mas sem retirar o protagonismo do aluno no seu processo de aprendizado. Durante os primeiros encontros com os alunos, percebi uma dificuldade em orientar os alunos no seu uso do computadores sem transformar uma prática que deveria ser construcionista, onde o aluno constrói seu conhecimento da interação com computador, em uma prática instrucionista, onde o professor passa a transmitir instruções aos alunos de maneira direta, sem proporcionar ao aluno o protagonismo proposto.

Durante os primeiros encontros, foi possível perceber a independência e interesse dos alunos em utilizar o Scratch, onde eles estavam explorando o recurso de maneira independente. Trazemos aqui um diálogo que ocorreu entre o pesquisador e o aluno B durante seu primeiro encontro, onde fica claro as armadilhas que um professor encontra ao utilizar o computador em sala de aula.

**Aluno B:** Professor, o meu *boneco* está fazendo uma coisa esquisita. Ele tá sempre andando para a direita, mas quando eu reinicio a animação ele não retorna a posição inicial.

**Pesquisador:** Quando você inicia a animação, que tipo de comandos você dá inicialmente para o seu ator?

**Aluno B:** Eu peço para ele se movimentar para a direita com este bloco aqui [aluno aponta para o bloco que realiza o movimento, conforme Figura X].

**Pesquisador:** Após o bloco de evento que inicia a animação, você pode inserir um bloco que irá definir uma posição para o personagem, dessa forma ao iniciar o programa o ator se encontrará sempre nesta posição.

O aluno estava tentando realizar um movimento para a direita com seu ator, porém não havia percebido que ao não dar instruções iniciais relativas a posição do ator, ele iria apenas partir da posição em que estava. Ao tentar orientar o aluno de como definir uma posição inicial, fui pego na tentativa de apenas dizer a solução ao aluno, retirando assim dele o protagonismo do processo de descoberta do erro, momento importante do aprendizado, conforme Papert (1993).

Refletindo sobre diálogos como esse, adotei a tática de ao ser questionado por algum aluno sobre algum erro ou dúvida sobre a programação, devolver ao aluno outra pergunta, porém que desse algum direcionamento para proporcionar a ele uma reflexão. Estes momentos de debate entre pesquisador e aluno foram importantes para perceber como é difícil realizar uma prática construcionista em sala, pois estava já internalizado no meu professor interior que ao ser questionado por um aluno deveria dar a resposta diretamente.

É papel do professor entender como é possível orientar o aluno sem retirar dele momentos de construção do conhecimento com a interação com o computador. Neste aspecto, podemos perceber também como o processo de *debugging*, que será mais explorado na próxima seção, é essencial nesta interação, pois permite ao aluno realizar vários testes com parâmetros diferentes e perceber de imediato.

Já no diálogo abaixo, percebo que dei uma resposta muito direta ao aluno, indo na direção contrária da proposta inicialmente, onde iria mais observar e guiar do que expor respostas diretas.

**Aluno D:** O meu personagem está girando mais do que eu queria. Eu quero fazer ele girar, parar um pouco e depois girar novamente, mas desta vez girar mais do que antes.

**Pesquisador:** Você pode adicionar um comando de espere, assim o ator irá girar, esperar um tempo, e depois girar novamente. Para girar mais, você usa o comando girar novamente, mas atribui um valor maior para rotação como entrada no bloco.0

**Aluno D:** Mas como eu posso fazer para ele fazer isso várias vezes?

**Pesquisador:** Você pode usar um bloco de repetição, assim tudo que estará dentro desta bloco irá se repetir uma quantidade de vezes.

O aluno D estava tentando fazer seu ator girar, esperar um segundo, e girar novamente, mas desta vez em um ângulo maior que anteriormente. Ao ser questionado sobre o erro que estava acontecendo, apresentei duas vezes a solução direta ao aluno, talvez como um reflexo de um professor que está acostumado a dar respostas diretas aos alunos. Refletindo sobre momentos como este, percebi que poderia, e deveria, ter apresentado dicas de que comandos utilizar, mas sem apresentar diretamente a solução. Momentos como este mostram como um professor precisa estar preparado para possíveis dúvidas dos alunos, estando assim preparado para dar direcionamentos que irão ajudar o estudante, porém sem retirar seu protagonismo.

Já em outros momentos, quando apresentei direcionamentos sobre erros sem apontar respostas diretas, percebi em alguns alunos uma certa frustração em não receber uma resposta direta para seu problema. Este relato fica evidenciado na discussão abaixo entre o pesquisador e o aluno A, onde o aluno estava tentando fazer um movimento horizontal com seu ator, porém ao utilizar o bloco deslize, o seu ator estava se movendo verticalmente, dado que o aluno estava "invertendo" o valor das coordenadas x e y.

**Aluno A:** O que está acontecendo que o personagem está andando desse jeito?

**Pesquisador:** Qual movimento você quer que ele realize?

**Aluno A:** Eu quero ele ande para os lados, mas ele está indo apenas para cima.

**Pesquisador:** Que bloco você está usando para fazer este movimento?

**Aluno A:** Estou usando este bloco azul aqui [aponta para o bloco de deslizar].

**Pesquisador:** Talvez tenha algo a ver com os valores que você está pondo dentro do bloco. Tenta trocar estes valores e ver o que acontece.

**Aluno A:** Mas o que estes valores que eu coloco para x e y mudam?

**Pesquisador:** Faz alguns testes com valores diferentes e veja o que acontece, daí talvez você possa perceber como cada valor influencia no movimento.

O aluno estava procurando professor-pesquisador em busca de sanar alguma dúvida sobre a programação, e ao ser abordado pelo pesquisador com outra pergunta, ou uma proposta, não estava muito propenso a refletir sobre seu código e como as coordenadas x e y se relacionavam com o movimento vertical e horizontal. Outros alunos apresentaram a mesma dificuldade inicialmente em ter esta autonomia de procurar soluções, talvez por estar condicionado a obter respostas diretas do professor, ou talvez por realmente precisar de uma orientação mais direta.

Foi uma tarefa difícil e de grande reflexão entender quando era preciso dar dicas e direcionamentos mais indiretos aos alunos e quando era necessário explicar uma solução de maneira mais "tradicional".

Terminado os encontros com os alunos, refleti muito sobre momentos como este de interação professor-aluno. Como é preciso compreender quando é o momento de instigar o aluno a procurar uma solução, e quando é momento de mostrar-lhe uma solução mais direta. É preciso sempre tomar os cuidados para não cair em práticas instrucionistas de ensino, onde o professor apenas passa instruções e o aluno executa, sem perceber o real significado delas.

Estas reflexões coincidem com as ideias de Papert (1993), que afirma que o objetivo do Construcionismo é proporcionar o aprendizado com o mínimo de ensino possível, de forma que o aluno seja o protagonista do seu aprendizado, e não mais o professor. E embora a relação aluno-máquina seja de principal importância, refletir sobre a relação professor-aluno também é importante para a teoria Construcionista, pois o papel do professor, ainda que não o principal, ainda é importante para o processo de aprendizado do aluno (VALENTE, 1993).

### <span id="page-45-0"></span>**6.2. O processo de** *debugging* **e sua influência no aprendizado**

Nesta seção iremos descrever como o *debugging* teve um papel importante durante a programação dos projetos. Para isso, iremos utilizar os dados obtidos em forma de áudio das discussões entre pesquisador e aluno e também dos códigos enviados pelos alunos durante os encontros.

Durante todos os encontros, a interação aluno-máquina foi evidenciada através de vários aspectos que serão descritos aqui, porém um dos principais aspectos é como os alunos visualizam os erros no código e realização a depuração, ou *debugging*, do mesmo.

O diálogo abaixo evidencia como o processo de *debugging* proporcionou ao aluno A um momento de aprendizado sobre como as coordenadas x e y se relacionam com o movimento do ator, de forma que conseguiu dar nova luz à sua interpretação do plano cartesiano e seus eixos coordenados. Esta discussão ocorreu enquanto o aluno procurava encontrar uma forma da bola se movimentar não somente horizontalmente, mas também verticalmente.

**Aluno A:** Professor, eu quero que a bola vá um pouco para baixo indo em direção ao jogador, mas ela só vai em linha reta.

**Pesquisador:** Você está utilizando o bloco de adicionar valores a coordenada x certo? Aluno A: Sim.

**Pesquisador:** E quais valores você está atribuindo para x neste bloco?

**Aluno A:** Estou colocando 10, assim toda vez que passa por esta parte a bola se move para a direita, mas e se eu quiser que ela ande também para baixo um pouco.

**Pesquisador:** Se a mudança na variável x faz a bola se mover para os lados, o que acontece será se você fizer alguma mudança na variável y? Tenta ver o que o bloco que adiciona valores a y faz com o movimento da bola.

O aluno A então partiu para fazer alguns experimentos para verificar como a bola se movimenta colocando o bloco que altera os valores de **y** também. Passado algum tempo, o pesquisador voltou para questionar o aluno sobre o que ele havia percebido.

**Pesquisador:** Então, o que aconteceu ao adicionar este bloco?

**Aluno A:** A bola se movimentou para cima, mas eu queria que ela se movesse para baixo. **Pesquisador:** Certo, então o que podemos concluir que a coordenada y altera?

**Aluno A:** Esta parte que altera o valor de y está movimentando a bola para cima, porque quando eu tiro ela a bola só se move para a direita, mas ao colocar ele ali ela se move para cima também. Acho que este valor de y move a bola para cima e para baixo.

**Pesquisador:** Sim, e agora como será que podemos fazer para a bola ir para baixo? O que acontece se colocarmos valores maiores neste bloco que altera valores de y? **Aluno A:** A bola se move cada vez mais para cima, mas eu quero que vá para baixo. Pesquisador: Tenta colocar valores menores então, para ver o que acontece.

Neste momento, o aluno partiu para alterar os parâmetros do bloco que altera os valores de **y**, fazendo alguns testes para adicionar valores cada vez menores a **y**. Foi sugerido então que o aluno explorasse o que ocorre se forem colocados valores negativos neste bloco.

**Pesquisador:** Vê o que acontece se você colocar -5 dentro deste bloco.

**Aluno A:** daí a bola se move para baixo, mas porque antes estava indo para cima? Será que tem algo a ver com o número ser "menos"?

**Pesquisador:** Tenta colocar outros valores negativos.

**Aluno A:** Acho que é isso, porque quando coloco valores positivos ela sempre sobe, e quando coloco valores negativos ela está descendo.

**Pesquisador:** Então quer dizer que o sinal indica qual sentido a bola irá se mover?

**Aluno A:** Acho que sim.

**Pesquisador:** E se desconsiderarmos o sinal do número, o que este valor altera? Por exemplo, qual a diferença se colocarmos -5 ou -30? Tenta verificar o que altera no movimento.

**Aluno A:** A bola desce mais rápido se colocar valores "mais negativos". Então acho que sempre que os valores forem negativos a bola irá descer, e quando for positivo irá subir, porque o valor de y aumenta se colocamos valores positivos, e diminui se colocamos negativos.

**Pesquisador:** É isso mesmo. Usando este mesmo raciocínio, como será que podemos fazer a bola se mover para a esquerda ao invés da direita?

**Aluno A:** Acho que colocando valores negativos no bloco do x não? Porque daí vai diminuir os valores de x.

Após realizar alguns testes, o aluno percebeu que colocar valores negativos no bloco de adicionar valores a **x** também faz o movimento mudar sua posição. Este momento evidencia como o processo de depuração e teste pode propiciar momentos de aprendizado e reflexão por parte do aluno, como afirmam Valente (1993) e Papert (1993). Além disso, o erro inicial do aluno não foi um fator negativo do seu processo de aprendizagem, mas sim positivo, onde ele conseguiu perceber que ao aumentar os valores no eixo **x** a bola se move para a direita, e quando diminui vai para a esquerda, e de maneira análoga quando acrescemos o valor da coordenada **y** da bola ela sobe, e quando diminuímos ela desce.

Este relato mostra como o erro do aluno na programação pode dar espaço para um debate sobre o que está errado, porque está errado, e como consertar. Desta forma, o aluno não está somente repetindo o que o professor o ensinou, mas sim tomando a iniciativa do aprendizado utilizando como ferramenta o computador.

Além disso, é possível perceber como o professor é um orientador no processo, mas os atores principais desta relação são o aluno e o computador. Os questionamentos feitos pelo pesquisador foram capazes de orientar o aluno na sua jornada de descoberta de porque o seu código estava errado, porém sem retirar dele a autonomia de perceber por si mesmo o porquê estava errado.

### <span id="page-48-0"></span>**6.3. A importância da relação aprendiz-projeto e as dimensões do construcionismo**

Nesta seção iremos buscar compreender como a importância do projeto para o aluno foi um potencializador, capaz de gerar interesse. Iremos relacionar os dados analisados aqui com as reflexões feitas por Renisck sobre Aprendizagem Criativa e o 'espiral de pensamento criativo'. Além disso, trazemos como as duas principais características do Scratch: personalização e diversidade, são importantes para o Scratch e o seu potencial em sala.

No primeiro encontro, ao apresentar a proposta aos alunos e dar-lhes liberdade de explorar o Scratch, parte dos alunos iniciou sua exploração pela parte visual do recurso, enquanto outros jogaram em jogos disponíveis *online*. Ou seja, estavam escolhendo diferentes aparências para atores, baixando imagens para serem cenários. A exploração de recursos de áudio como gravação e reprodução no Scratch também foi um objeto de interesse dos alunos nestes primeiros

encontros. Estas são funções importantes para o Scratch, visto que ao ser criado seu objetivo era se apresentar como uma proposta mais amigável e significativa para o usuário (Resnick, 2007).

Durante o restante dos encontros, foi possível perceber que ao trabalhar com projetos que tinham significado pessoal, os alunos demonstraram interesse pela sua criação. Além disso, esta significação coloca o aluno em posição de protagonismo: ele quer construir o seu jogo ou animação, e para isso ele está pronto para procurar blocos diferentes e fazer uso de conceitos matemáticos antes não explorados. Isso foi perceptível no momento que vários alunos estavam explorando comandos que estavam fora do objetivo geral do encontro. Alguns alunos já no primeiro encontro estavam explorando comandos de repetição e variável, visto que para realizar determinada animação precisavam destes comandos.

Os alunos tomaram a iniciativa do seu aprendizado, e através da sua interação com o computador, deram novo significado para conceitos já aprendidos, ou aprenderam algo novo durante o uso do Scratch. Isso está em consonância com a teoria construcionista de Papert (1994), pois o aluno se tornou protagonista do seu aprendizado. Isso também é uma evidência da *dimensão sintônica*, que trata da contextualização do projeto. Para Papert (1994) na *dimensão sintônica*, que diz respeito a sintonia entre o projeto e o criador, é essencial para o desenvolvimento da relação aprendiz-projeto que o projeto possua significado para o aluno. Fomos capazes de captar evidências desta importância, no momento que ao se apropriar do Scratch para a criação de algo significativo para os alunos, eles foram capazes de explorar conhecimentos até então desconhecidos, e sempre utilizando o computador para a construção destes conceitos.

Além da *dimensão sintônica*, podemos também elencar momentos em que percebemos a importância da *dimensão sintática*. Para Rosa (2004), a *dimensão sintática* é a responsável por explorar o recurso computacional que será utilizado para o aprendizado. Por se tratar de uma ferramenta de vital importância para o aprendizado, o recurso precisa ser de fácil manipulação.

Durante os encontros, fomos capazes de perceber como a interface e programação intuitiva do Scratch é importante para o seu uso em sala. Os alunos se apropriaram do recurso facilmente, já no primeiro encontro estavam explorando comandos e construindo as animações.

#### **6.4. O Ciclo de Aprendizagem na prática com Scratch**

<span id="page-50-0"></span>Durante os encontros, obtivemos inúmeras evidências da presença dos ciclos de aprendizagem de Valente (1993) e sua contribuição para a aprendizagem de geometria analítica com Scratch.

Encontramos evidências do processo de *descrição*, que é quando construímos a solução de um problema escolhido em linguagem computacional, nos primeiros encontros, onde os alunos iniciaram suas criações no Scratch. Destacamos que esta solução pode e deve ser analisada, podendo conter erros, ou seja, esta descrição pode ocorrer mais de uma vez em um mesmo problema de escolha.

A finalização de uma primeira construção por parte dos alunos se enquadra neste momento de *descrição*, onde os alunos utilizaram o Scratch para criar animações ou jogos, já nos primeiros encontros. Esta etapa é importante pois é onde os alunos percebem que ações querem fazer com seu ator, e portanto precisam criar estratégias para encontrar a solução. Ao se depararem com situações onde precisavam movimentar o ator, os participantes precisaram se valer de posições no plano cartesiano, e entender como funcionava este sistema de coordenada. Neste momento, os alunos realizaram a descrição do problema escolhido com o Scratch. Até aqui, eles não tinham certeza sobre como seria a *execução*, onde o computador realiza os comandos no código.

O momento de *execução*, segundo etapa do Ciclo de Aprendizagem (Valente, 1993), é onde o computador irá executar o código construído. É uma fase única que a tecnologia pode nos proporcionar, no momento que estamos a um clique de uma execução diferente. Isso é um aspecto que dá um potencial para o uso de computadores em sala de aula, a habilidade de testar rapidamente o que foi construído, o que se encaixa com o processo de *debugging*, já encontrado em seções acima.

A fase talvez essencial de todo esse processo, é a *reflexão*, que é quando o estudante observa o resultado da sua programação e testa sua solução. Aqui o usuário irá descobrir se conseguiu encontrar uma solução acurada ou se precisará realizar mais testes e alterações. Percebemos que os alunos passaram por esta etapa no momento em que ao ser executado o código e não obtinham o resultado esperado, se perguntavam o que estava errado, e *refletiam*

sobre sua própria construção. Foi percebido que ao chegar nesta etapa, alguns alunos procuravam explorar mais, alterando parâmetros do código e executando novamente, enquanto outros procuravam entender e encontrar o erro sem muitos testes. Em ambos os casos, é possível perceber que houve um momento de reflexão, onde os alunos precisaram repensar suas estratégias, e estas singularidades entre como cada aluno passa por esta etapa são aspectos que precisam ser entendidos pelo professor, em busca de não acabar retirando o protagonismo do aluno ao induzi-lo em alguma outra solução até então não vista pelo estudante.

A última fase dos Ciclo de Aprendizagem é o processo de depuração, entretanto, já foram analisados os dados referentes a este momento na seção 6.2. Vale ressaltar que o papel do *debugging* é importante pois é onde o aluno irá procurar por erros, e erros no Construcionismo tem papel essencial no processo de aprendizagem, pois proporciona momentos de reflexão e fazem o aluno pensar em sua solução e novas estratégias (Papert, 1985).

Através da análise dos dados desta pesquisa, refletimos como o papel do professor em uma sala de aula com computadores é essencial, porém com uma abordagem única e que procure instigar o aluno a aprender utilizando o computador como ferramenta. Esta tarefa requer um professor questionador, que procure sempre incentivar os alunos a novas descobertas e estratégias alternativas.

Concluímos também que, ao utilizar o Scratch na criação de jogos e animações, os alunos alcançaram conhecimentos de geometria analítica como sistema de coordenadas cartesianas, equação da parábola e dependência de parâmetros para o movimento, que se enquadra no tema de equações parametrizadas. Além disso, foi possível obter evidências de momentos de aprendizagem com o Scratch. Os alunos passaram pelo Ciclo do Aprendizado de Valente (1993), com a interação aluno-máquina tendo papel importante neste processo.

Além disso, foi possível obter evidências de como o Scratch é uma ferramenta poderosa para o aprendizado, por possibilitar os alunos criarem o que sua imaginação desejar. Estes achados conversam com espiral de pensamento criativo de Resnick (2007).

No próximo capítulo apresentamos as considerações finais deste trabalho, onde retornamos para a pergunta norteadora e apresentamos que resultados chegamos em direção à sua resposta.

#### <span id="page-52-0"></span>**7. CONCLUSÕES**

Em busca de obter uma resposta para a pergunta norteadora "Quais as potencialidades do Scratch para o aprendizado de geometria analítica sob uma perspectiva construcionista?", procuramos encontrar evidências de que ao utilizar o Scratch para construir animações e jogos, os alunos se deparam com conceitos de geometria analítica, como coordenadas cartesianas e equações para curvas no plano. Esta pesquisa se apoiou no paradigma metodológico qualitativo, no momento que os dados que coletamos e precisamos analisar diziam respeito a discursos e diálogos, portanto se encaixando melhor neste paradigma.

Notou-se que o papel e atitude do professor, vista as dúvidas e questionamentos dos alunos, é de vital importância. Embora o professor não seja o protagonista do aprendizado na teoria construcionista (Papert, 1985), é papel do professor mediar e orientar o aluno através do uso do recurso computacional, de forma que o aluno consiga interagir com o computador e construir o conhecimento através desta interação.

Além disso, fomos capazes de obter evidências de como as dimensões do construcionismo têm papel importante no processo de aprendizado com computadores. Ao criarem um projeto com significado, os alunos foram capazes de estreitar a relação aprendiz-projeto, o que trouxe momentos de discussão e aprendizado.

Ao se valer destas fortes relações, os alunos foram capazes de sobrepor as dificuldades que encontraram em geometria analítica. Obtivemos evidências de como o processo de erro e *debugging* se associa com o uso de computadores, e como os alunos podem gerar momentos de aprendizado e reflexão sobre conceitos de geometria analítica.

Concluímos ao final que o Scratch é uma ferramenta capaz de proporcionar momentos de aprendizagem em sala de aula. Para isso, é necessário um planejamento bem estruturado do professor sobre como ele irá abordar este recurso em sala. Ao se apoiar na teoria construcionista de Papert (1985), é possível se valer do Scratch e da relação aluno-máquina para gerar momentos de aprendizagem. No caso especial da geometria analítica, concluímos que os alunos, ao se encontrarem com conceitos de coordenada e equações na programação, foram capazes de se valer do *debugging* e dos ciclos de aprendizagem de Valente (1993).

Entretanto, vários conhecimentos de geometria analítica não foram explorados pelos alunos. Em geral, eles exploraram somente movimentos onde a coordenada **y** estava em função de **x**, quando poderiam ter trabalhado mais esta relação. Não vemos estes obstáculos como pontos negativos da pesquisa, mas sim como pontos que podemos procurar investigar em trabalhos futuros. Como podemos tratar de outros conhecimentos de geometria analítica não explorados neste trabalho com o Scratch? De que formas outros conceitos como hipérbole, elipse, e outros sistemas de coordenadas iriam surgir em práticas com Scratch? São perguntas que devem ser respondidas em trabalhos futuros.

Por último, porém não menos importante, destaco como esta pesquisa influenciou o meu eu-professor e o meu eu-aluno. Ao trabalhar com o Scratch em sala pela primeira vez estava com medo de haver uma divergência por parte dos alunos, e minha falta de experiência não conseguir conduzir a aula. Entretanto, estas dúvidas foram automaticamente respondidas, no passo que ao estudar os referenciais pude reestruturar minha forma de agir em sala de aula, passando de um professor instrucionista para um professor talvez mais construcionista. Aprendi que ao invés de ensinar os alunos, posso incentivá-los a aprender, e assim *eles* podem trilhar o caminho até o saber, e podemos dizer também que *nós,* professores*,* podemos trilhar o caminho até o saber, pois o aprendizado de um professor é sempre constante.

# <span id="page-54-0"></span>**8. REFERÊNCIAS**

CORRÊA, Bruno Silveira. **Programando com Scratch no ensino fundamental:** Uma possibilidade para a construção de conceitos matemáticos. Orientadora: Márcia Rodrigues Notare Meneghetti. 2021. 174 f. Dissertação de mestrado (Mestre em ensino de matemática) - Universidade Federal do Rio Grande do Sul, Porto Alegre, 2021.

CUNHA, Guilherme Bernardino. **Um estudo sobre operações básicas por meio do Scratch.** Orientador: Rodrigo Dalla Vecchia. 2019. 72 f. Trabalho de conclusão de curso (Graduação em Licenciatura em matemática) - Universidade Federal do Rio Grande do Sul, Porto Alegre, 2019.

DALLA VECCHIA, R. **A modelagem matemática e a realidade do mundo cibernético.** São Paulo, 2012.

FIORENTINI, D.; GARNICA, A. V. M.; BICUDO, M. A. V. **Pesquisa Qualitativa em Educação Matemática**. Orgs. BORBA, M. C.; ARAÚJO, J. L; 6 ed. Belo Horizonte: Autêntica, 2019. (Coleção Tendências Em Educação Matemática). ISBN: 9788551305898.

HARTZ, Ceres Adriana. **Scratch:** Uma prática com matemática para alunos do quarto ano do ensino fundamental. Orientador: Silvio Cesar Viegas. 2018. 78 f. Trabalho de Conclusão de Curso (Especialista em Mídias na Educação) - Universidade Federal do Rio Grande do Sul, Porto Alegre, 2018.

MALTEMPI, M. V. **Novas tecnologias e construção de conhecimento: reflexões e perspectivas.** Congresso Ibero-Americano de Educação Matemática, 2005.

PAPERT, S. **Logo: computadores e educação**. Tradução: José Armando Valente. São Paulo: Brasiliense, 1985. 253 p.

PAPERT, S. **A máquina das crianças: repensando a escola na era da informática**. Tradução: Sandra Costa. Porto Alegre: Artmed, 2008. 224 p.

Resnick, Mitchel. S**owing the Seeds for a More Creative Society. Learning and Leading with Technology**. Canada, p.18-22, dec./jan., 2007/2008. Disponível em: [https://web.media.mit.edu/~mres/papers/Learning-Leading-final.pdf.](https://web.media.mit.edu/~mres/papers/Learning-Leading-final.pdf) Acesso em jun. 2023.

Resnick, M. et al. **Scratch: Programming for all**. Communications of the ACM. [s.l.] n 11, p. 60-67, nov. 2009. Disponível em: <https://web.media.mit.edu/~mres/papers/Scratch-CACM-final.pdf>. Acesso em: 06 jun. 2023.

RESNICK, Mitchel. **Give P's a chance: projects, peers, passion and play**. Constructionism and Creativity conference, Vienna, p. 1-8, 1 jan. 2014.

ROCHA, K. C. **Programação em Scratch na sala de aula de matemática:** Investigações sobre a construção do conceito de ângulo. Orientador: Marcus Vinicius de Azevedo Basso. 2017. 211 f. Dissertação de mestrado (Mestre em ensino de matemática) - Universidade Federal do Rio Grande do Sul, Porto Alegre, 2017.

ROSA, M. **Role playing game eletrônico:** uma tecnologia lúdica para aprender e ensinar matemática. Rio Claro: UNESP, 2004. Dissertação (Mestrado em Educação Matemática), Instituto de Geociências e Ciências Exatas, Universidade Estadual Paulista, Rio Claro, 2004.

VALENTE, José Armando. **Computadores e conhecimento**. Campinas: Gráfica Unicamp, 1993.

VALENTE, José Armando. **O professor no ambiente Logo: formação e atuação**. Campinas, SP: Unicamp, 1995.

VALENTE, José Armando. **A espiral da aprendizagem e as tecnologias da informação e comunicação: repensando conceitos**. In: JOLY, M.C.R.A. (Ed.). A tecnologia no ensino: implicações para a aprendizagem. São Paulo: Casa do Psicólogo, 2002.

**APÊNDICE A - Modelo da Carta de Anuência**

#### **CARTA DE ANUÊNCIA DA ESCOLA**

Neste apêndice está a Carta de Anuência para esta pesquisa, assinada pela diretora da

والمستقصات ومقارب

escola.

O(a) Diretor(a) da escola Escola Estadual de Ensino Médio Professor Sarmento Leite <u>State at the second control of</u>

#### **CARTA DE ANUÊNCIA DA ESCOLA** O(a) Diretor(a) da escola Escola Estadual de Ensino Médio Professor Sarmento Leite localizada na cidade de Porto Alegre declara estar ciente e de acordo com a participação dos estudante(s) e/ou professor(es) desta escola nos termos propostos no projeto de pesquisa intitulado "Potencialidades do Scratch para a aprendizagem de geometria analítica", que tem como objetivos analisar as potencialidades do Scratch para o aprendizado de matemática, mais especificamente o tema de geometria analítica. Este projeto de pesquisa encontra-se sob responsabilidade do professor/pesquisador Vandoir Stormowski, da Universidade Federal do Rio Grande do Sul (UFRGS) e é desenvolvido pelo acadêmico Bruno Scaratti Veloso, como parte das exigências do Departamento de Matemática Pura e Aplicada para obtenção do título de licenciado em Matemática pela Universidade Federal do Rio Grande do Sul. A presente autorização está condicionada ao cumprimento dos requisitos das resoluções 466/2012 e 510/2016 do Conselho Nacional da Saúde, Ministério da saúde, comprometendo-se os pesquisadores a usar os dados pessoais dos sujeitos da pesquisa exclusivamente para fins científicos, mantendo o sigilo e garantindo a não utilização das informações em prejuízo dos sujeitos.

Porto Alegre, 09 de Agosto de 2023.

Nome da Diretora: Maria Cristina Fagundes da Silva

Assinatura

Professor(a)/Pesquisador(a) responsável (UFRGS): Vandoir Stormowski

57

### **APÊNDICE B - Modelo dos termos assinados pelos participantes e seus responsáveis**

Neste apêndice encontram-se os modelos para os documentos: Termos de Consentimento Informado, o Termo de Assentimento Livre e Esclarecido (TALE), Termo de Autorização para Utilização de Imagem e Som.

#### TERMO DE ASSENTIMENTO LIVRE E ESCLARECIDO - TALE

Você está sendo convidado(a) a participar como voluntário do projeto de pesquisa "Potencialidades do Scratch para a aprendizagem de geometria analítica" sob responsabilidade do(a) professor/pesquisador da Universidade Federal do Rio Grande do Sul (UFRGS) Vandoir Stormowski. O estudo será realizado com o uso do recurso computacional Scratch, no laboratório de informática da escola. Serão realizados Os encontros serão realizados no período das aulas de matemática do(a) participante. Os participantes irão utilizar o recurso Scratch para construir um jogo em grupo. Será utilizado para análise o projeto construindo no Scratch, assim como comentários dos alunos, e reflexões feitas pelo pesquisador. Os encontros também serão gravados, em formato de áudio, e serão feitos registros em forma de fotografías. Com estes encontros, temos como objetivo verificar as potencialidades do recurso Scratch no ensino de geometria analítica. Poderá haver um risco de você se sentir desconfortável durante a gravação do áudio, ou se sentir desconfortável durante alguma etapa.

Os seus pais (ou responsáveis) autorizaram você a participar desta pesquisa, caso você deseje. Você não precisa se identificar e está livre para participar ou não. Caso inicialmente você deseje participar, posteriormente você também está livre para, a qualquer momento, deixar de participar da pesquisa. O responsável por você também poderá retirar o consentimento ou interromper a sua participação a qualquer momento.

Você não terá nenhum custo e poderá consultar o(a) pesquisador(a) responsável sempre que quiser, por e-mail ou pelo telefone da instituição, para esclarecimento de qualquer dúvida.

Todas as informações por você fornecidas e os resultados obtidos serão mantidos em sigilo, e estes últimos só serão utilizados para divulgação em reuniões e revistas científicas. Você será informado de todos os resultados obtidos, independentemente do fato de estes poderem mudar seu consentimento em participar da pesquisa. Você não terá quaisquer beneficios ou direitos financeiros sobre os eventuais resultados decorrentes da pesquisa. Este estudo é importante porque seus resultados fornecerão informações que possibilitam avaliar o uso do Scratch em aulas de matemática para o ensino de geometria analítica.

Diante das explicações, se você concorda em participar deste projeto de pesquisa, forneça o seu nome e coloque sua assinatura a seguir.

Nome: Data: 09 de agosto de 2023

Participante

Pesquisador responsável

#### OBS.: O termo apresenta duas vias, uma destinada ao participante e a outra ao pesquisador.

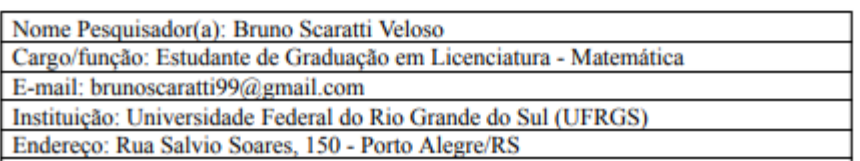

#### **TERMO DE CONSENTIMENTO INFORMADO**

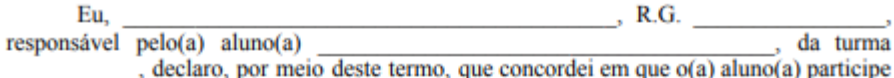

da pesquisa intitulada "Potencialidades do Scratch para a aprendizagem de geometria analítica", desenvolvida pelo pesquisador Bruno Scaratti Veloso. Fui informado(a), ainda, de que a pesquisa é orientado por Vandoir Stormowski, a quem poderei contatar a qualquer momento que julgar necessário, por meio do telefone(51) 99944-5557 ou e-mail vandoir.stormowski@ufrgs.br.

Tenho ciência de que a participação do(a) aluno(a) não envolve nenhuma forma de incentivo financeiro, sendo a única finalidade desta participação a contribuição para o sucesso da pesquisa. Fui informado(a) dos objetivos estritamente acadêmicos do estudo. que, em linhas gerais, são: analisar as potencialidades do Scratch para o ensino de matemática, mais especificamente o tema de geometria analítica.

Fui também esclarecido(a) de que os usos das informações oferecidas pelo(a) aluno(a) será apenas em situações acadêmicas (artigos científicos, palestras, seminários etc.), identificadas apenas pela inicial de seu nome e pela idade.

A colaboração do(a) aluno(a) se fará por meio de entrevista/questionário escrito etc, bem como da participação em oficina, em que ele(ela) será observado(a) e sua produção analisada, sem nenhuma atribuição de nota ou conceito às tarefas desenvolvidas. No caso de fotos ou filmagens, obtidas durante a participação do(a) aluno(a), autorizo que sejam utilizadas em atividades acadêmicas, tais como artigos científicos, palestras, seminários etc, sem identificação. Esses dados ficarão armazenados por pelo menos 5 anos após o término da investigação.

Cabe ressaltar que a participação nesta pesquisa não infringe as normas legais e éticas. No entanto, poderá ocasionar algum constrangimento dos entrevistados ao precisarem responder a algumas perguntas sobre o desenvolvimento de seu trabalho na escola. A fim de amenizar este desconforto será mantido o anonimato das entrevistas. Além disso, asseguramos que o estudante poderá deixar de participar da investigação a qualquer momento, caso não se sinta confortável com alguma situação

Como benefícios, esperamos com este estudo, produzir informações importantes sobre o uso do recurso Scratch em sala de aula para o ensino de geometria analítica, a fim de que o conhecimento construído possa trazer contribuições relevantes para a área educacional

A colaboração do(a) aluno(a) se iniciará apenas a partir da entrega desse documento por mim assinado.

Estou ciente de que, caso eu tenha dúvida, ou me sinta prejudicado(a), poderei contatar o(a) pesquisador(a) responsável no endereço Rua Salvio Soares, 150 - Porto Alegre/RS, telefone(51)98489-0227, e-mail: brunoscaratti99@gmail.com.

Fui ainda informado(a) de que o(a) aluno(a) pode se retirar dessa pesquisa a qualquer momento, sem sofrer quaisquer sanções ou constrangimentos.

Porto Alegre, 09 de agosto de 2023.

Assinatura do Responsável: Assinatura do(a) pesquisador(a): Assinatura do Orientador da pesquisa:

#### TERMO DE AUTORIZAÇÃO PARA UTILIZAÇÃO DE IMAGEM E SOM DE **VOZ PARA FINS DE PESOUISA**

Eu, , autorizo a utilização da minha imagem e som de voz, na qualidade de participante/entrevistado(a) no projeto de pesquisa intitulado "Potencialidades do Scratch para a aprendizagem de geometria analítica", sob responsabilidade de Bruno Scaratti Veloso, vinculado à graduação em Matemática Pela Universidade Federal do Rio Grande do Sul (UFRGS).

Minha imagem e som de voz podem ser utilizados apenas para transcrição da entrevista e análise por parte da equipe de pesquisa. Tenho ciência de que não haverá divulgação da minha imagem nem som de voz por qualquer meio de comunicação, sejam elas televisão, rádio ou internet, exceto nas atividades vinculadas ao ensino e a pesquisa explicitadas anteriormente. Tenho ciência também de que a guarda e demais procedimentos de segurança com relação às imagens e sons de voz são de responsabilidade do pesquisador responsável.

Deste modo, declaro que autorizo, livre e espontaneamente, o uso para fins de pesquisa, nos termos acima descritos, da minha imagem e som de voz.

Este documento foi elaborado em duas vias, uma ficará com o pesquisador responsável pela pesquisa e a outra com o(a) participante.

Porto Alegre, 09 de agosto de 2023.

Assinatura do (a) participante

Nome e Assinatura do pesquisador **Bruno Scaratti Veloso**